## **ΕΠΛ421 - Προγραμματισμός Συστημάτων**

# **Διάλεξη 11: Είσοδος/Έξοδος Χαμηλού Επιπέδου (Low-Level I/O) Κεφάλαιο 3 (Stevens & R***ago)*

# **Κεφάλαιο 5 (Stevens & R***ago για επανάληψη)*

### Δημήτρης Ζεϊναλιπούρ

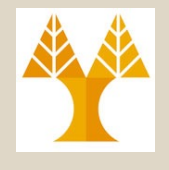

# Περιεχόμενο Διάλεξης

- Διαχείριση Λαθών με την <errno.h>
- **Δίσκοι και RAID**
- Εισαγωγή στα **Αρχεία** και **Συστήματα Αρχείων** στο Unix (Τύποι Αρχείων, Partitions, i-nodes, blocks)
- **Μέθοδοι Επεξεργασίας Αρχείων**: Standard I/O vs. Χαμηλού Επιπέδου Ι/Ο
- **Χαμηλού Επιπέδου Ι/Ο** (System Calls I/O): Θεωρία και Πρακτική.
- Παραδείγματα Χρήσης

# Διαχείριση Λαθών στην C

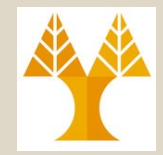

- *Πως διαχειρίζεστε τα λάθη στην C εάν αυτά είναι*  **Run-time Errors? Με printf? debugging?**
- Είναι γενικά αποδεκτό ότι δεν μπορούμε να γνωρίζουμε την αιτία όλων των λαθών **εάν αυτά δεν οφείλονται στην λογική του προγράμματος μας.** π.χ., ένα λάθος στο σύστημα αρχείων, ο δίσκος έχει χαλάσει,

το αρχείο στο οποίο προσπαθούμε να γράψουμε είναι κλειδωμένο από άλλο χρήστη, κτλ…)

### *Νόμος του Murphy:* "*If anything can go wrong, it will*"

ΕΠΛ 421 – Προγραμματισμός Συστημάτων, Παν. Κύπρου - Δημήτρης Ζεϊναλιπούρ © πραγματική αιτία. **11-3**• **Στόχος:** Εάν συμβεί κάποιο λάθος να δώσουμε στον χρήστη ένα μήνυμα λάθους το οποίο να αντικατοπτρίζει την

## Διαχείριση Λαθών #include <errno.h>

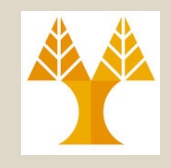

- **Η βιβλιοθήκη <errno.h> : System Error Numbers (/usr/include/errno.h)**
- Μετά από κάθε κλήση συνάρτησης, η errno περιέχει **ένα ακέραιο (errno),** το οποίο εκφράζει τι λάθος έχει προηγηθεί.
- Υπάρχουν **περισσότερα από 100 errno** (ακέραιοι, δες " man errno ") οι οποίοι προσδιορίζουν τα διάφορα είδη λαθών.
- To **errno** τίθεται από τις συναρτήσεις που καλούμε (π.χ., fopen).
- Εάν μια συνάρτηση δεν το θέτει ρητά τότε το **errno** διατηρεί την υφιστάμενη του τιμή μέχρι να το θέσει κάποια εντολή στο πρόγραμμα μας (errno=0;)
- Στην συνέχεια εκτυπώνουμε αυτά λάθη με την συνάρτηση: void perror(char \*str)
	- Εκτυπώνει την συμβολοσειρά **str** και την περιγραφή του **errno**
	- Εάν θέλετε να εκτυπώσετε κάποιο μορφοποιημένο str, χρησιμοποιήσετε την γνωστή sprintf(), π.χ.,
		- char string[50]; int file\_number = 0;
		- sprintf( string, "file.%d", file\_number );
		- perror(string);

## Διαχείριση Λαθών #include <errno.h>

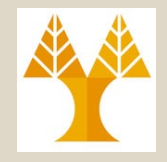

- Τα ακόλουθα προγράμματα προσπαθούν να ανοίξουν ένα αρχείο σε write mode με την Standard I/O.
- Προφανώς υπάρχουν πάρα πολλά ενδεχόμενα λάθη: δικαιώματα πρόσβασης, προβλήματα πρόσβασης, το αρχείο δεν υπάρχει, κτλ.
- To αριστερό πρόγραμμα δεν δίνει κάποιο κατατοπιστικό μήνυμα λάθους ενώ το δεξιά (με την perror) επιστρέφει την ακριβή αιτία.

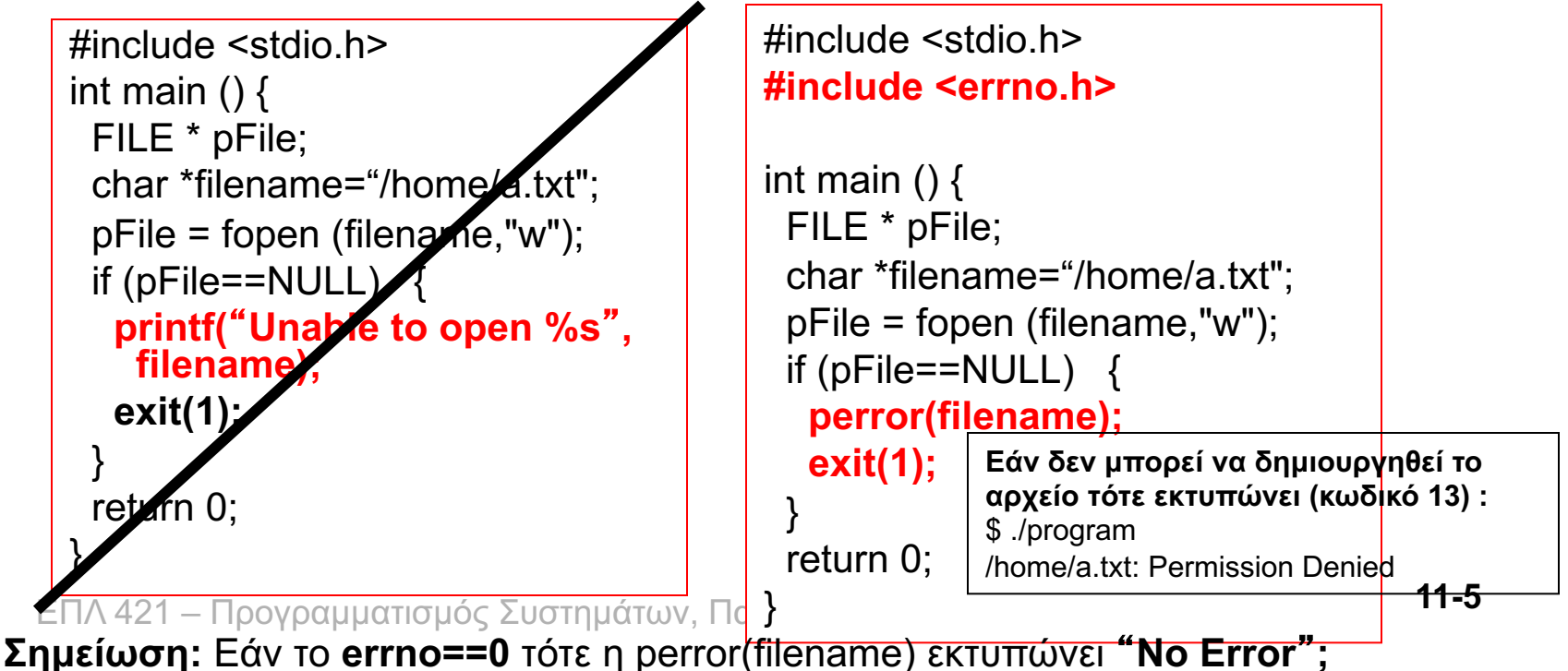

## Διαχείριση Λαθών #include <errno.h>

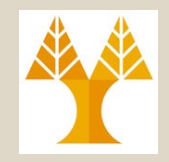

- Μερικές, από τις πάρα πολλές, σταθερές που βρίσκονται μέσα στο αρχείο header **errno.h**.
	- EPERM: Operation not permitted
	- ENOENT (2): **No such file or directory**
	- EINTR: Interrupted system call
	- EIO: I/O Error
	- EBUSY: Device or resource busy
	- EEXIST: File exists
	- EINVAL: Invalid argument
	- EMFILE: Too many open files
	- ENODEV: No such device
	- EISDIR: Is a directory
	- ENOTDIR: Isn't a directory

ΕΠΛ 421 – Προγραμματισμός Συστημάτων, Παν. Κύπρου - Δημήτρης Ζεϊναλιπούρ © – ….. **11-6**

# Διαχείριση Λαθών Παράδειγμα Εκτέλεσης

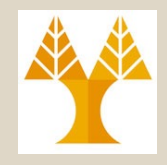

ΕΠΛ 421 – Προγραμματισμός και του εργαστηρίου δεν υπάρχει όριο στην malloce Διπούρ © /\* File: errors\_demo.c \*/ #include <stdio.h> /\* For fopen, printf \*/ #include <errno.h> /\* For errno variable \*/ main()  $\{$  $FILE * fp = NULL;$ char  $*p = NULL$ ; int stat; **# Εντολή Α fp = fopen("non\_existent\_file", "r");** if (fp ==  $NULL$ ) { /\* Check for error \*/ printf("errno =  $%d\n\rangle n$ ", errno); **perror("fopen");**  } **Συνέχεια… Συνέχεια… # Εντολή Β p = (char \*) malloc(400000000); // ~400MB** if ( $p == NULL$ ) { /\* Check for error \*/ printf("errno =  $%d\n\rangle n$ ", errno); perror("malloc"); } **# Εντολή Γ**  /\*\*\*\*\* BE CAREFUL: unlink tries to remove a file so do not run this under root\*/ **stat = unlink("/etc/motd");** if (stat == -1) { /\* Check for error \*/ printf("errno =  $%d\n\rangle n$ ", errno); perror("unlink"); } **Αποτέλεσμα Εκτέλεσης** } errno = 2 fopen: No such file or directory  $erno = 12$ malloc: Not enough space  $erno = 13$ eππο – το ΕΠΛ 421 – Προγρα<br>unlink: Permission denied **/etc/motd:** *greeting displayed whenever a user logs on to the system*  **Αυτό ισχύει μόνο στον aias@, ενώ στις μηχανές 11-7**

# Τα όρια των προγραμμάτων Έλεγχος με την **ulimit**

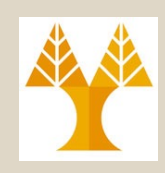

- Αν και δεν έχει άμεση σχέση με την συζήτηση, τα όρια μιας διεργασίας είναι ενδιαφέρον και πολύ χρήσιμα.
- Η εντολή **ulimit** (bash built-in) θέτει/διαβάζει τα όρια (limitations) στις πηγές του συστήματος που είναι διαθέσιμες σε κάθε διεργασία του συστήματος

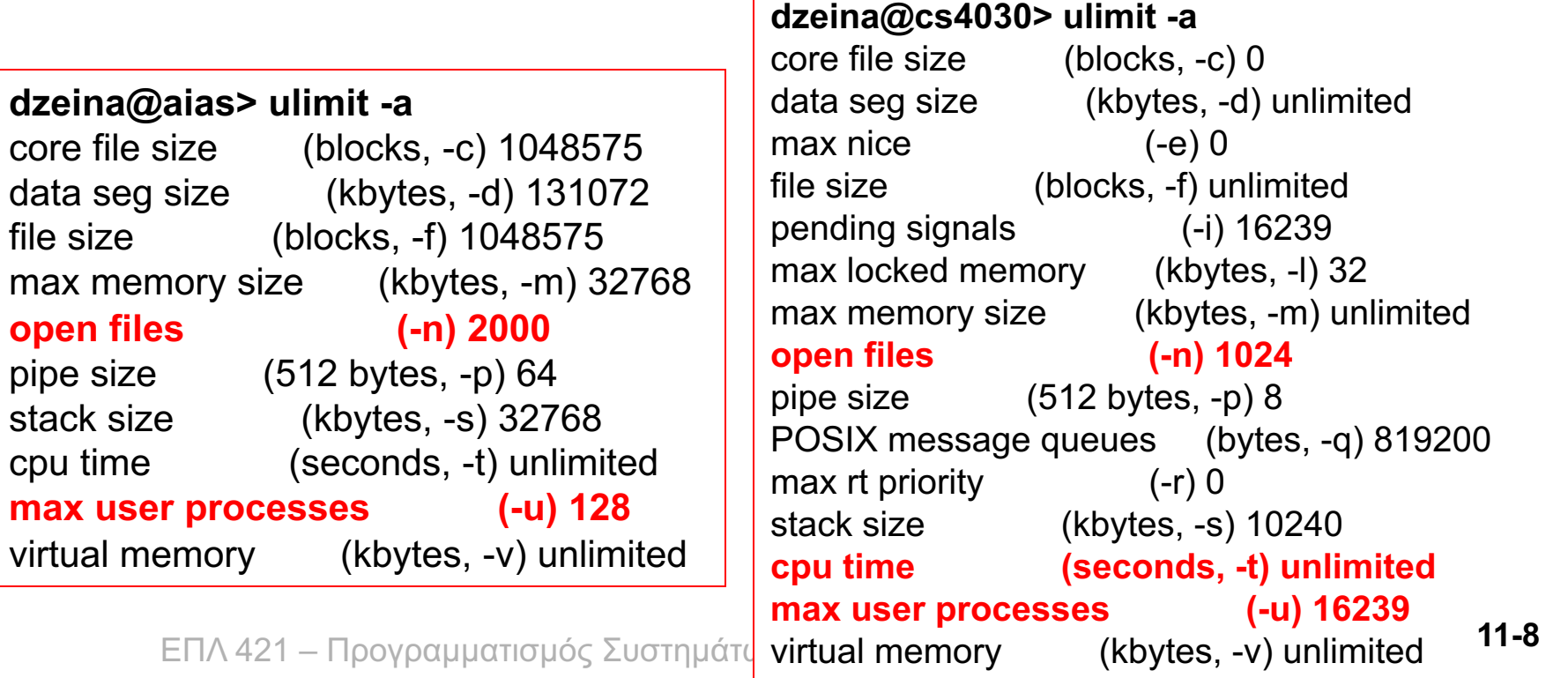

# Magnetic Disks (Μαγνητικοί Δίσκοι)

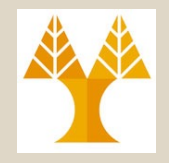

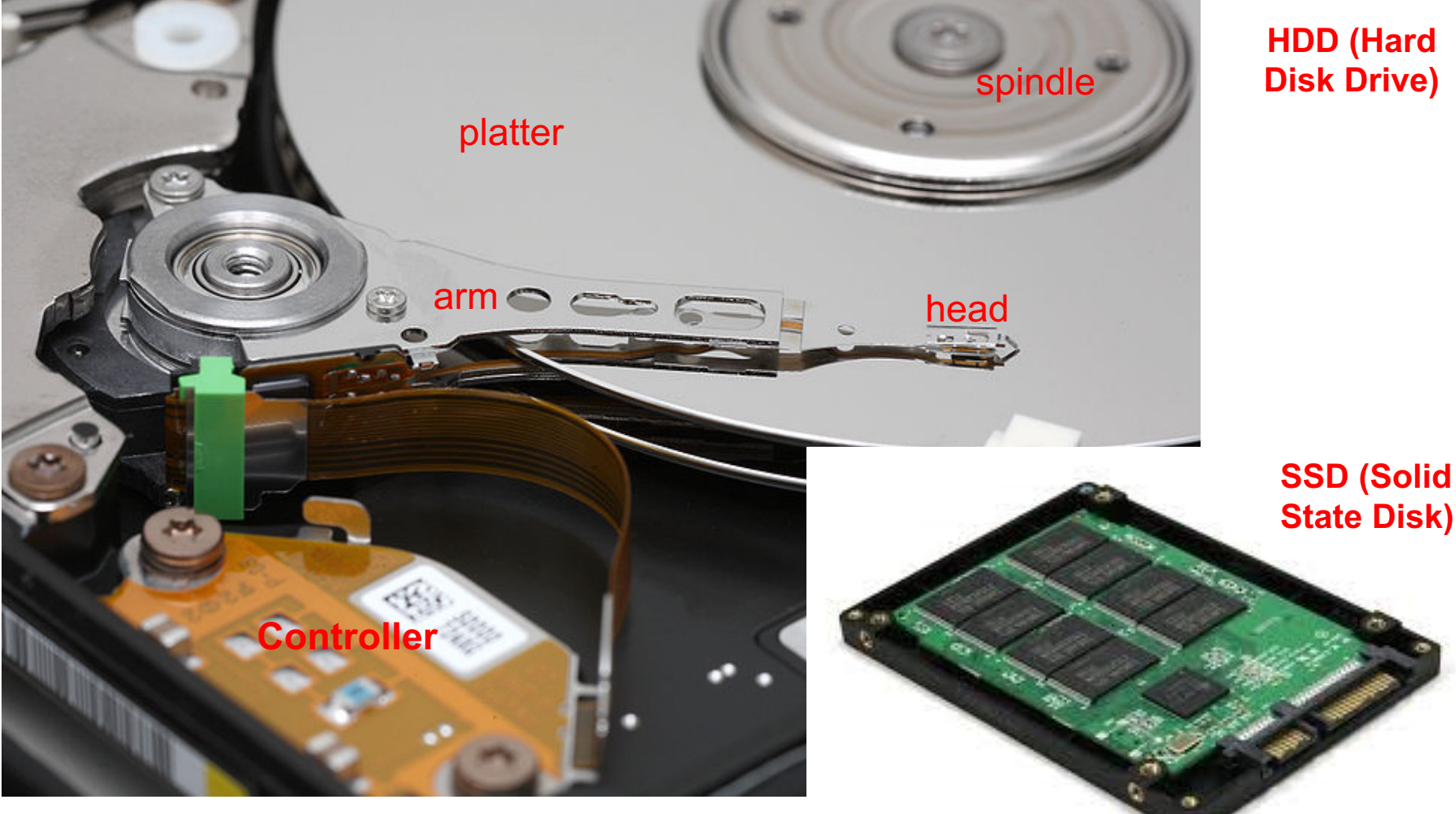

ΕΠΛ 421 – Προγραμματισμός Συστημάτων, Παν. Ι

### **RAID: Redundant Array of Independent\* Disks (***Εφεδρικές Συστοιχίες Ανεξαρτήτων Δίσκων)*

- **Disk Array:** Arrangement of several disks that gives **abstraction** of a **Single**, **Large Disk**!
- **Goals:**
	- Increase **Performance (Επίδοση);**
		- Why? Disk: a mechanical component that is inherently slow!
	- Increase **Reliability (Αξιοπιστία)**.
		- Why? Mechanical and Electronic Components tend to fail!

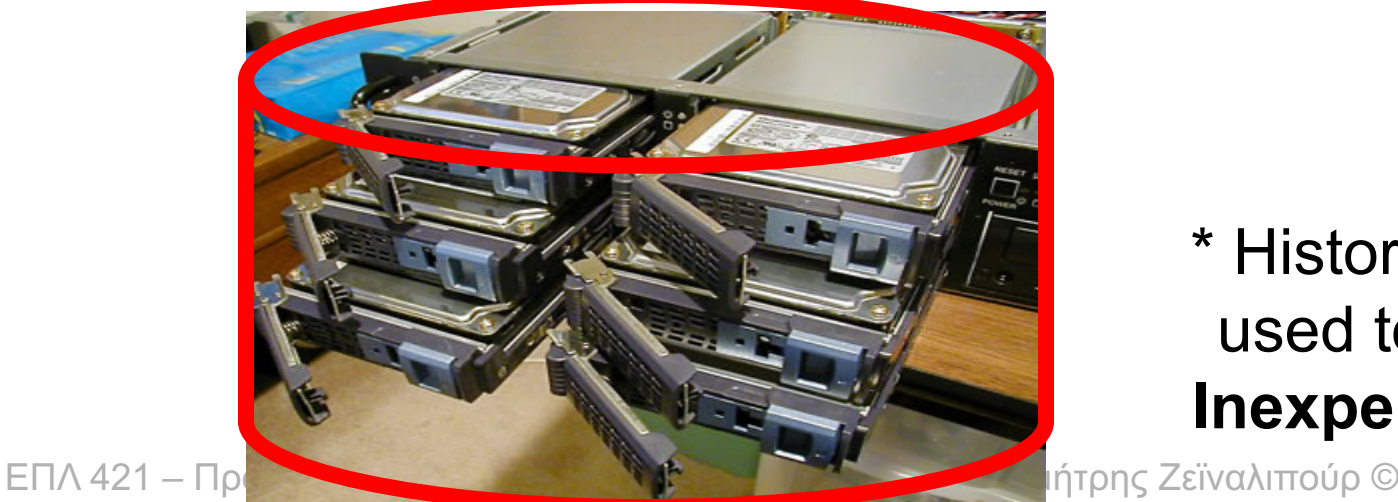

\* Historically used to be **Inexpensive**

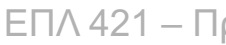

## RAID: Key Concepts (RAID: Βασικές Αρχές)

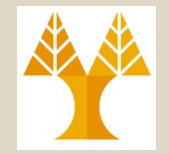

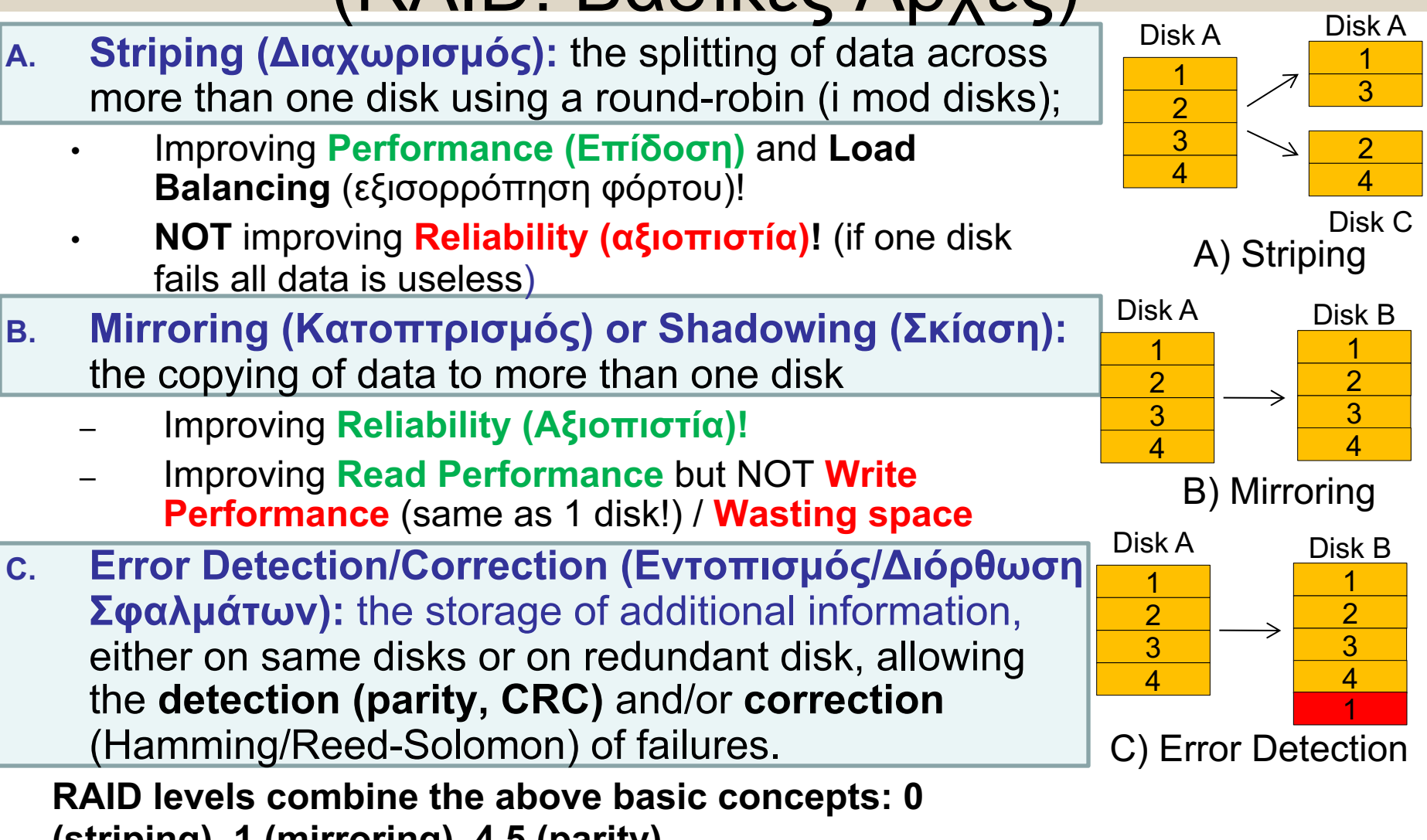

**(striping), 1 (mirroring), 4,5 (parity)** ων, Παν. Κύπρου - Δημήτρης Ζεϊναλιπούρ ©

## Εισαγωγή στα Αρχεία και τα Συστήματα Αρχείων

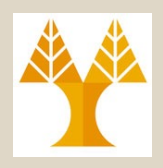

- *Τώρα ας μελετήσουμε αναλυτικότερα τα συστήματα αρχείων (filesystem) και την διαχείριση αρχείων στο UNIX.*
- *Αντίστοιχες αρχές ισχύουν και σε άλλα λειτουργικά συστήματα, επομένως MHN θεωρήσετε ότι αυτά βρίσκουν εφαρμογή μόνο στο UNIX.*

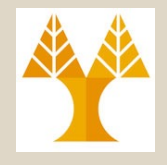

# Τι είναι ένα Αρχείο;

- **Μια ακολουθία από bytes**, χωρίς καμιά δομή όσο αφορά το λειτουργικό σύστημα (δηλ., το ΛΣ δεν αντιλαμβάνεται την **σημασιολογία** αυτών των bytes).
- Οι βασικές λειτουργίες είναι αυτές της ανάγνωσης **read()** δεδομένων και της γραφής **write()** δεδομένων.
- **File Structure:** Η αναγνώριση της δομής των δεδομένων εναπόκειται αποκλειστικά στην εφαρμογή (π.χ. το Acrobat γνωρίζει την εσωτερική δομή ενός PDF αλλά όχι ενός DOC).

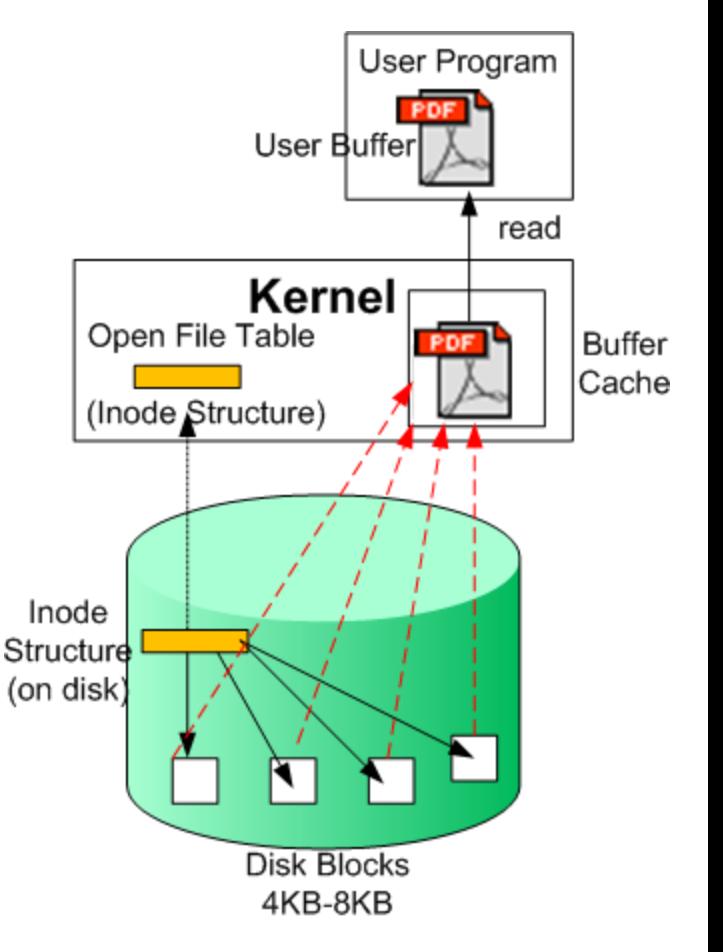

# Τι είναι ένα Αρχείο: Παράδειγμα GIF

Ας δούμε πως **είναι κωδικοποιημένο** ένα αρχείο εικόνας PDF (Graphics Interchange Format).

#### **\$ hexdump –C filename.pdf # dump contents of file**

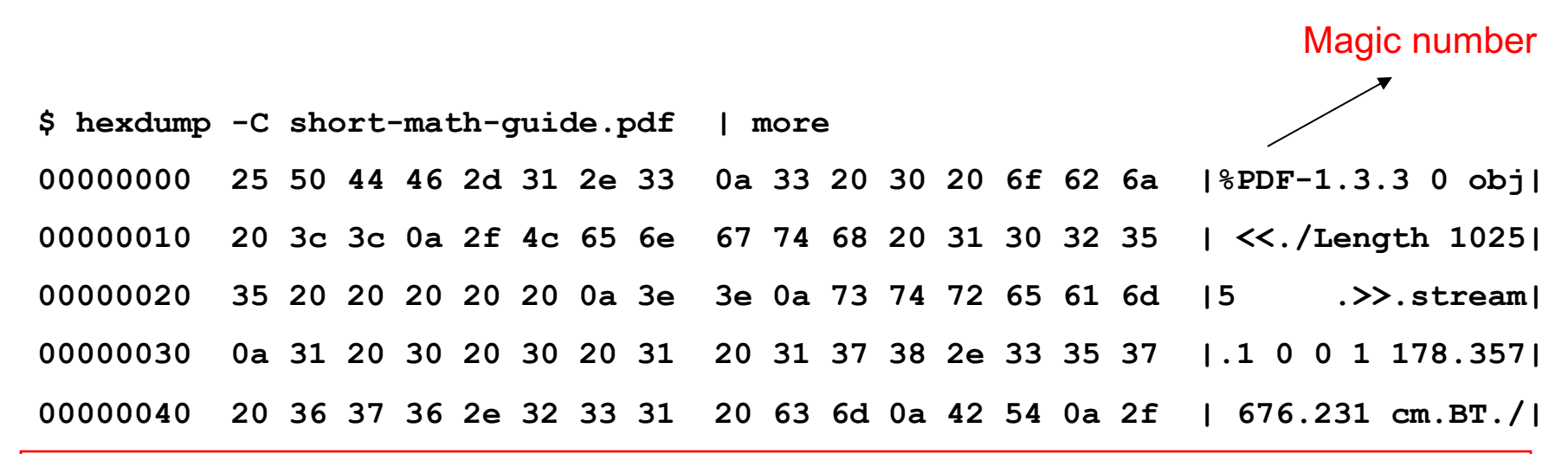

Το σχήμα δείχνει ότι οι εικόνες (όπως και ΌΛΑ τα αρχεία) είναι ουσιαστικά μια σειρά από bytes αποθηκευμένα στον μαγνητικό δίσκο.

# Τύποι Αρχείο στο Unix "**Everything in Unix is a File**"

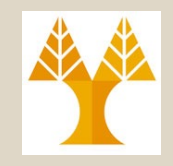

- **Regular Files**: Αρχεία Δεδομένων (txt, pdf, jpg,…)
	- $-$  \$ ls -al  $\sim$ /.profile
		- **-**rwxr----- 1 dzeina faculty 281 Jan 19 12:46 …. profile
- **Directory Files:** Αρχεία συστήματος για την διατήρηση της δομής του συστήματος αρχείων.
	- $-$  \$ ls -al  $\sim$  | grep public html
		- **d**rwxr-sr-x 8 dzeina faculty 4096 Feb 19 22:53 public\_html
- **Character-Special Files:** Χρησιμοποιούνται για να αναπαραστήσουν Serial I/O συσκευές (terminals, printers και networks)
	- $\sqrt{ }$  ls -al `tty`

```
crw--w---- 1 dzeina tty 136, 1 Feb 21 11:36 /dev/pts/1
```
- **Block Special Files :** Χρησιμοποιούνται για να αναπαραστήσουν Μαγνητικούς Δίσκους, Cdroms, flash drives στα οποία η ανάγνωση/γραφή δεδομένων γίνεται σε Blocks (π.χ. 512 - 8192 bytes)
	- \$ ls -al /dev/hdc # το /dev/cdrom **b**rw-rw---- 1 root disk 22, 0 Feb 21 10:09 /dev/hdc
- **Symbolic link Files:** Τo αρχείο είναι ένας σύνδεσμος που δείχνει σε κάποιο άλλο αρχείο (hard links are regular files)
	- \$ ln -s public\_html/index.html index.lnk ; ls -al index.lnk **l**rwxrwxrwx 1 dzeina faculty 22 Feb 21 12:07 index.lnk -> public\_html/index.html
- **Νamed Pipes (FIFO):** Χρησιμοποιείται για επικοινωνία μεταξύ διεργασιών Θα τα δούμε αργότερα στο μάθημα.
	- ΕΠΛ 421 Προγραμματισμός Συστημάτων, Παν. Κύπρου Δημήτρης Ζεϊναλιπούρ © \$ mkfifo pipef; ls -al | grep pipef **p**rw-r--r-- 1 dzeina faculty 0 Feb 21 11:42 pipef

# Πως αποθηκεύονται τα αρχεία;

- Τα αρχεία αποθηκεύονται πάνω στις συσκευές αποθήκευσης (Μαγνητικούς Δίσκους, FLASH, Ταινίες, Cdrom, DVDs, etc).
- **File-System (Σύστημα Αρχείων):**

Μέρος του πυρήνα το οποιο υλοποιεί ένα σύνολο από δομές δεδομένων **κυρίας** και **δευτερεύουσας** μνήμης για την αποθήκευση, ιεραρχική οργάνωση, ανάκτηση και επεξεργασία δεδομένων.

- To file system σε μερικά Λ.Σ
	- Windows NT,2000,XP,Vista,7: FAT, FAT32, NTFS, Windows Future Storage (WinFS: File Org. with DBs!)
	- Linux Local Ext2, Ext3, Ext4, Linux Distributed: NFS, AFS, MacOS: Hierarchical FS+, Google's Non-kernel: MacFuse
	- CDROMs: ISO9960,
	- Φωτογραφικές & Κινητά με Flash Memory : FAT

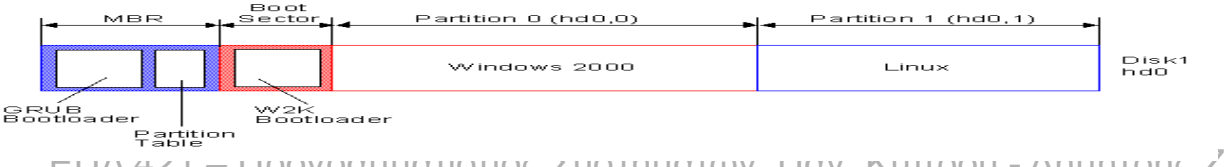

ΕΠΛ 421 – Προγραμματισμός Συστημάτων, Παν. Κύπρου - Δημήτρης Ζεϊναλιπούρ ©

|512 bytes|: Master Boot Record (or Volume Boot Record)

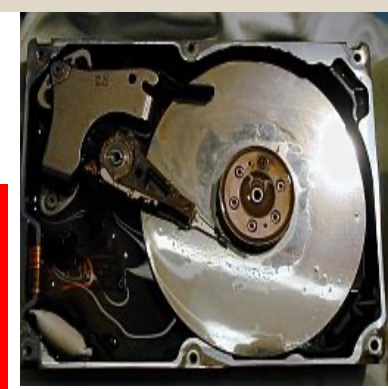

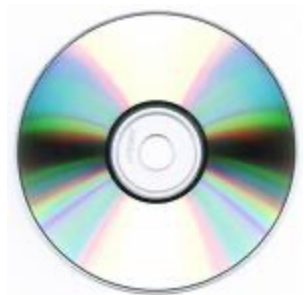

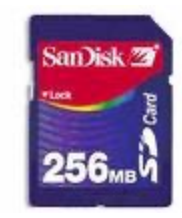

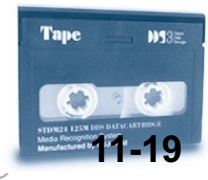

# Disk Partitions

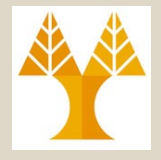

- Ο δίσκος χωρίζεται σε partitions
- Για να βρούμε τα partitions στο UNIX χρησιμοποιούμε την εντολή **df**

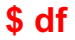

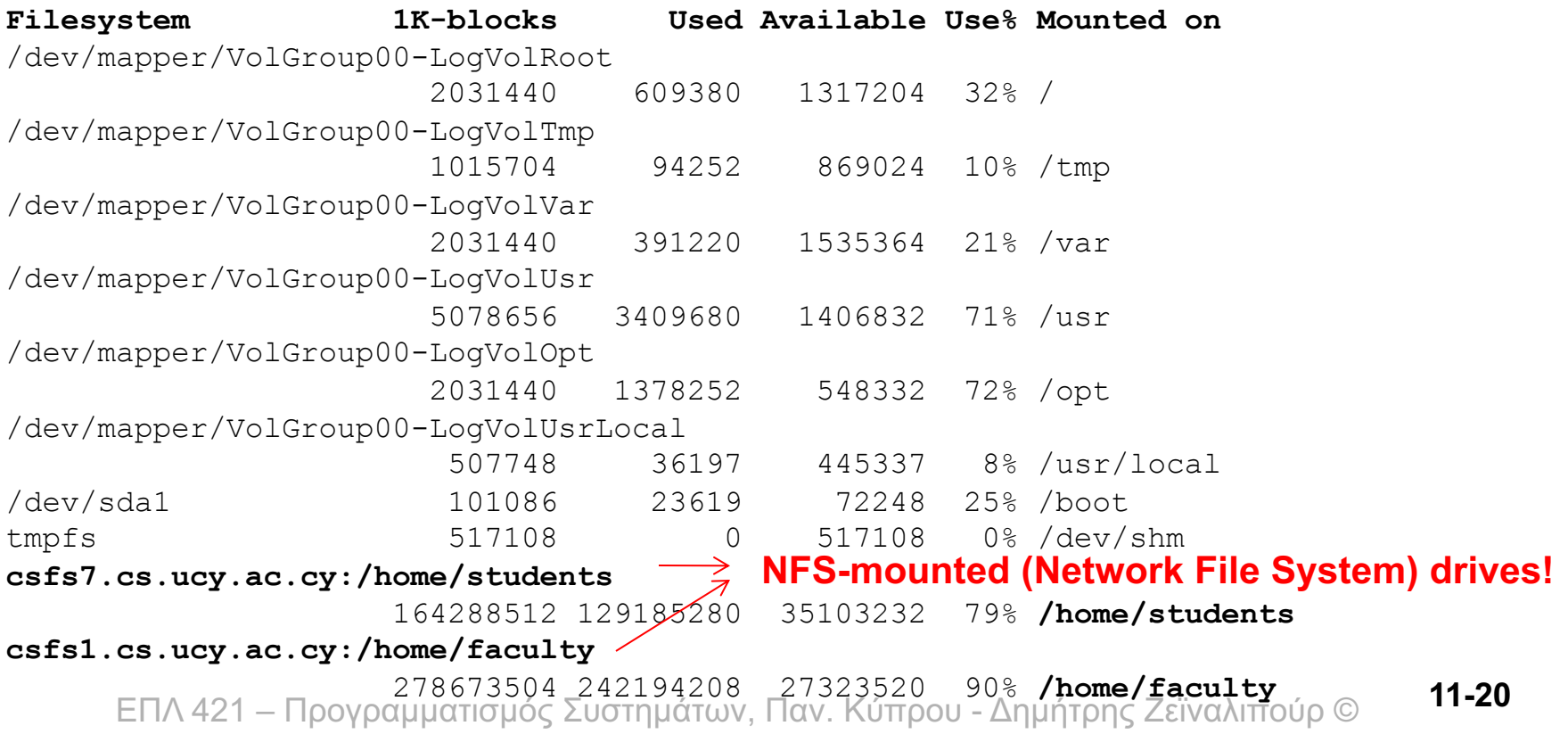

## Linux Filesystems ext: Extended file system

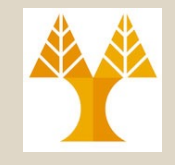

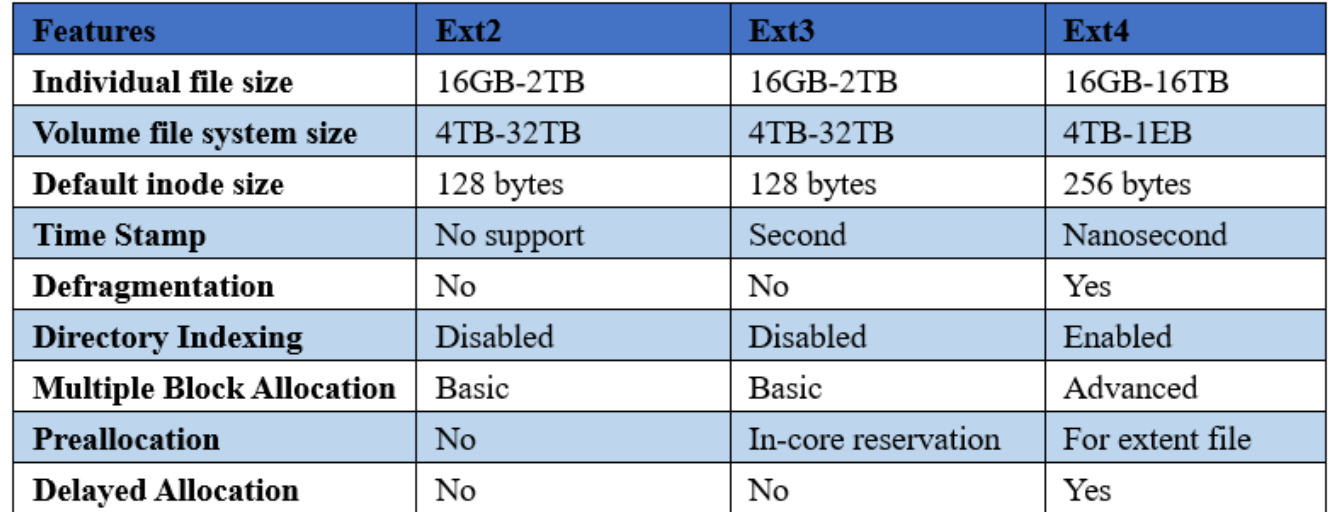

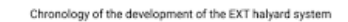

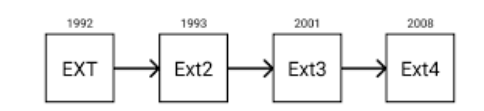

#### **Ext5?**

- The ext4 file system can support volumes with sizes up to 1 Exabyte (EB)
- 1 EB = 1000 PB = 10 $\textdegree$ 6 TB ... which is a lot, so ext5 might actually never happen given that for larger volume sizes there is already HDFS (Hadoop File Systems)

#### **Android?**

- Before Android 2.3 it used the YAFFS2 file system which was specifically designed for NAND flash storage.
- Android can also manage FAT and exFAT file systems for it's removable SD cards. **12-21** • But the drawback to YAFFS2 was that it was single-threaded and this meant it would become a bottle neck for mutli-core mutli-threaded hardware. So in 2010 they decided to make the switch. Linux distros such as Ubuntu typically uses EXT3 and EXT4 file systems.

## Windows File Systems New Technology (NT) File System

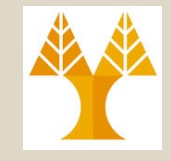

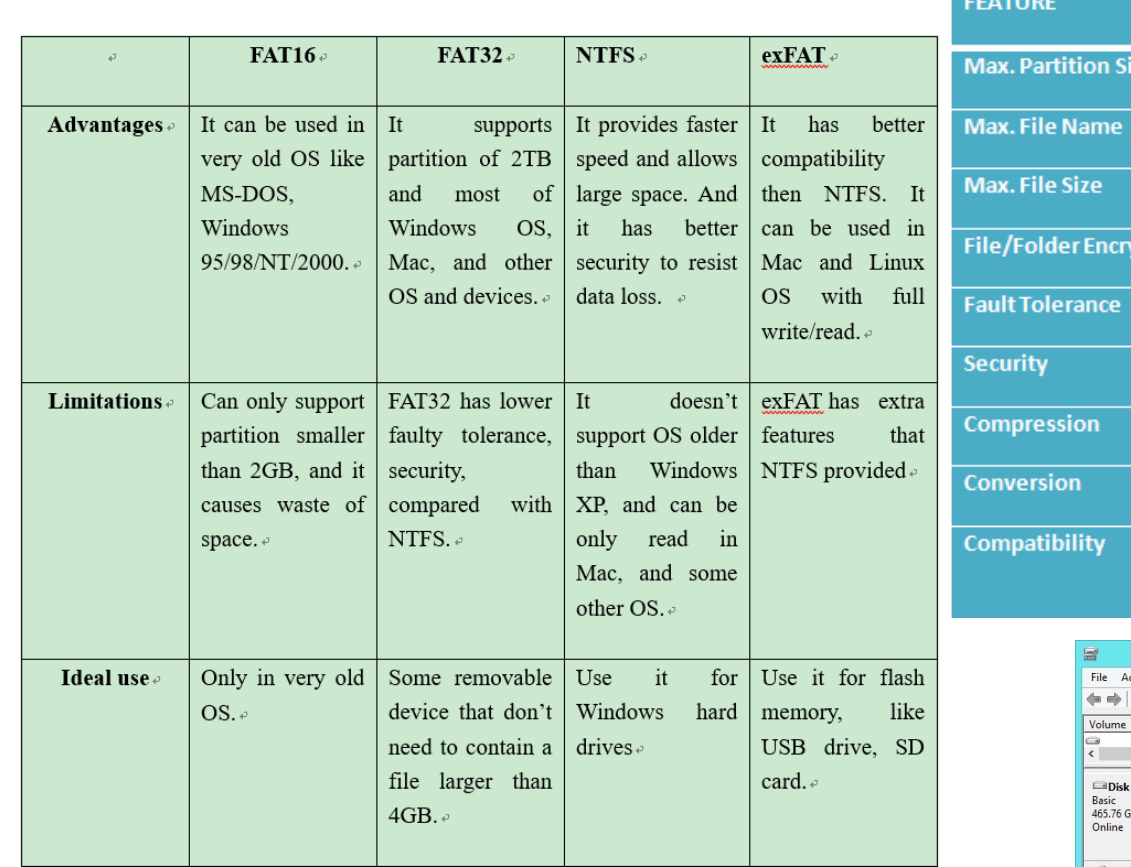

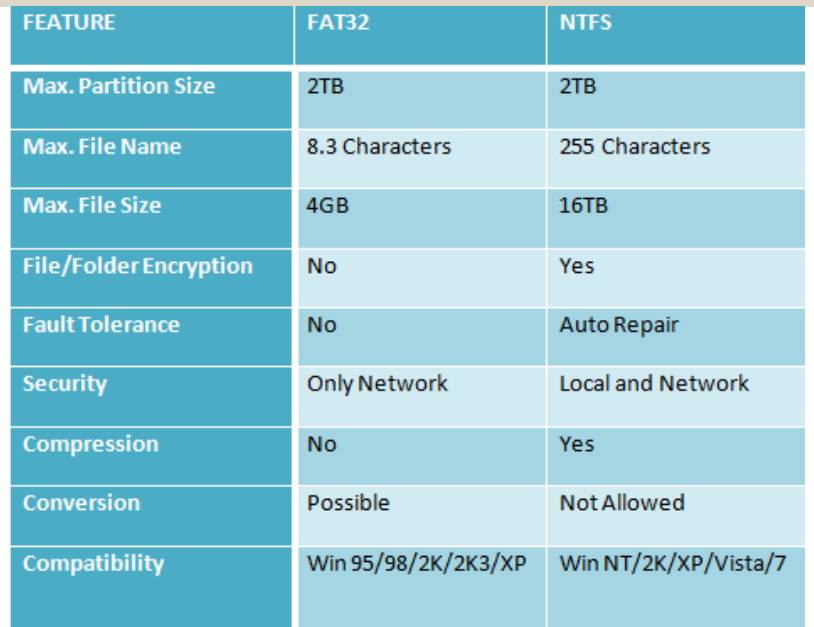

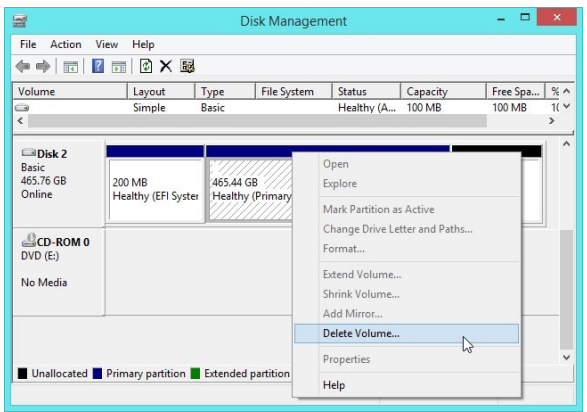

## Apple File Systems HFS, HFS+, APFS

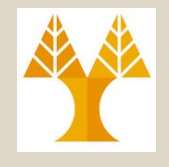

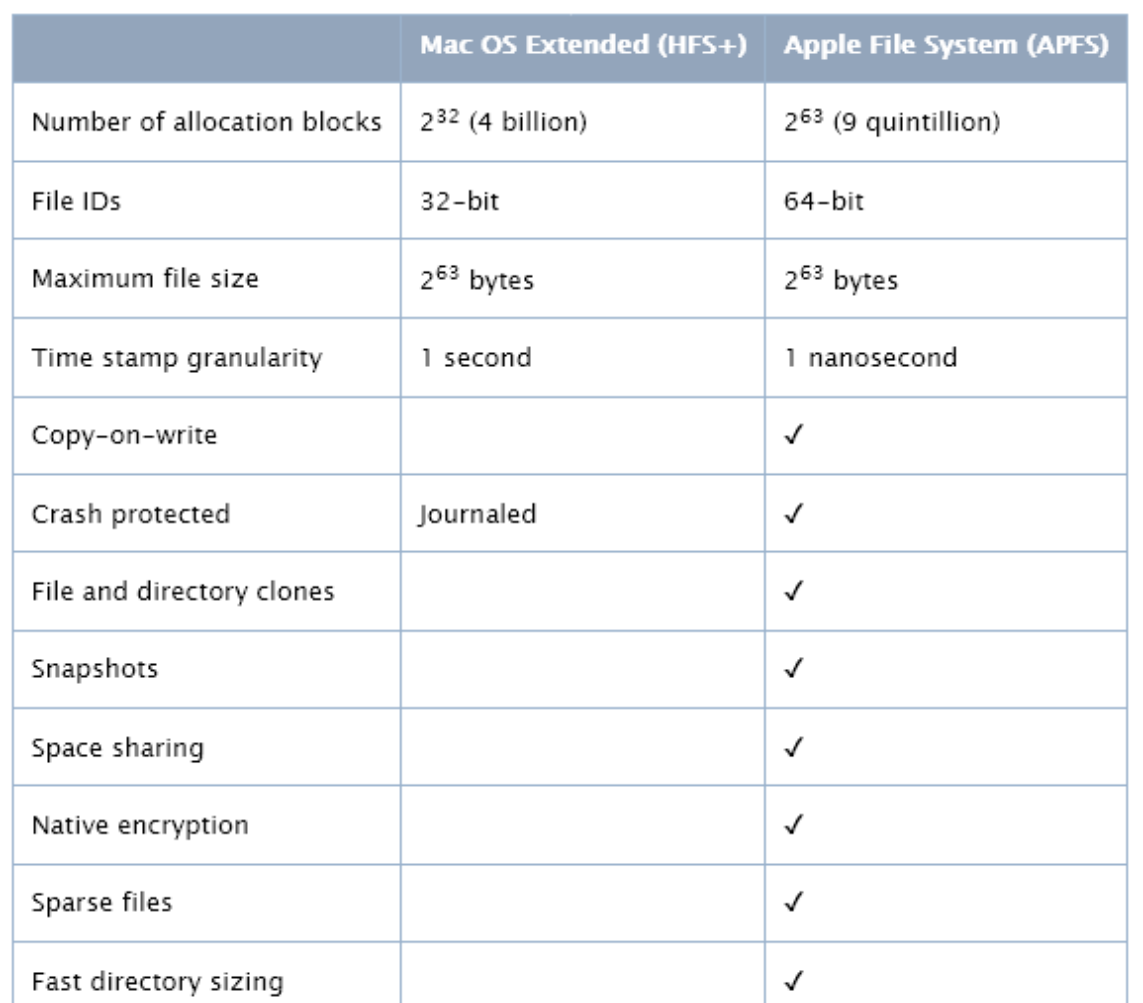

# Apple [File Sys](https://support.apple.com/en-gb/guide/mac-help/mh11785)tems **Utilities**

- Apple allows formatting disks complying to the DoD 5220.22-M specification.
	- The Department of Defense 5220.22-M requires 3 overwrites pass 1's, Random) with a 100% verification pas[s.](https://support.apple.com/en-gb/guide/mac-help/mh11785)

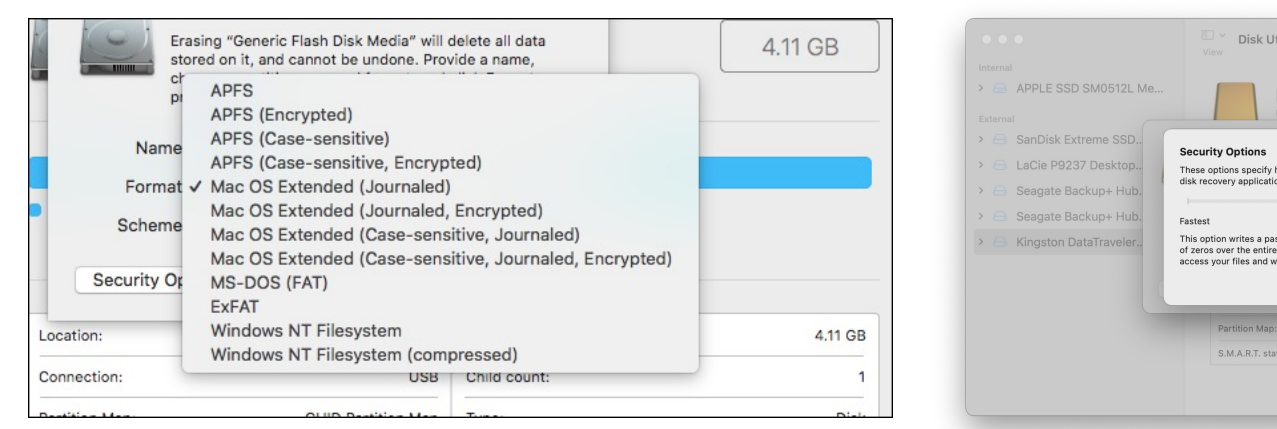

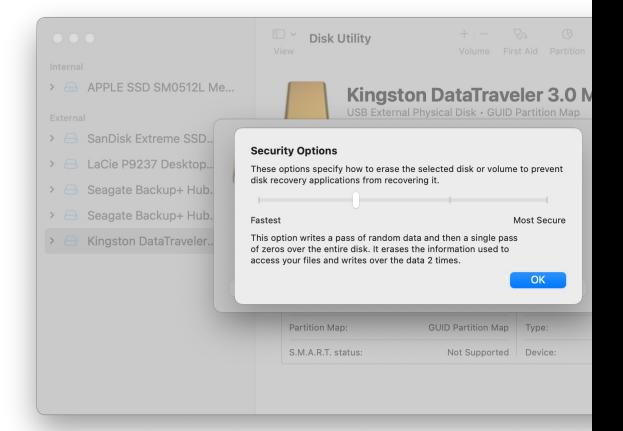

- With a solid-state drive (SSD), secure erase options available in Disk Utility.
	- For more security, consider turning on **FileVault encryption** you start using your SSD drive.

# Network File Systems (nfs, smb and cifs)

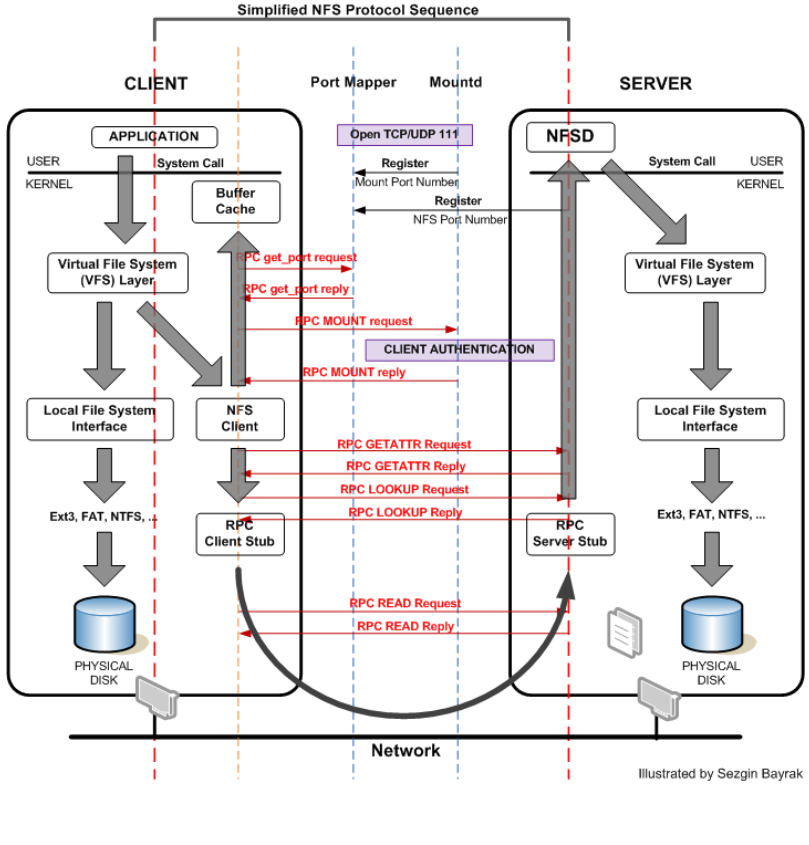

NFS Internals example

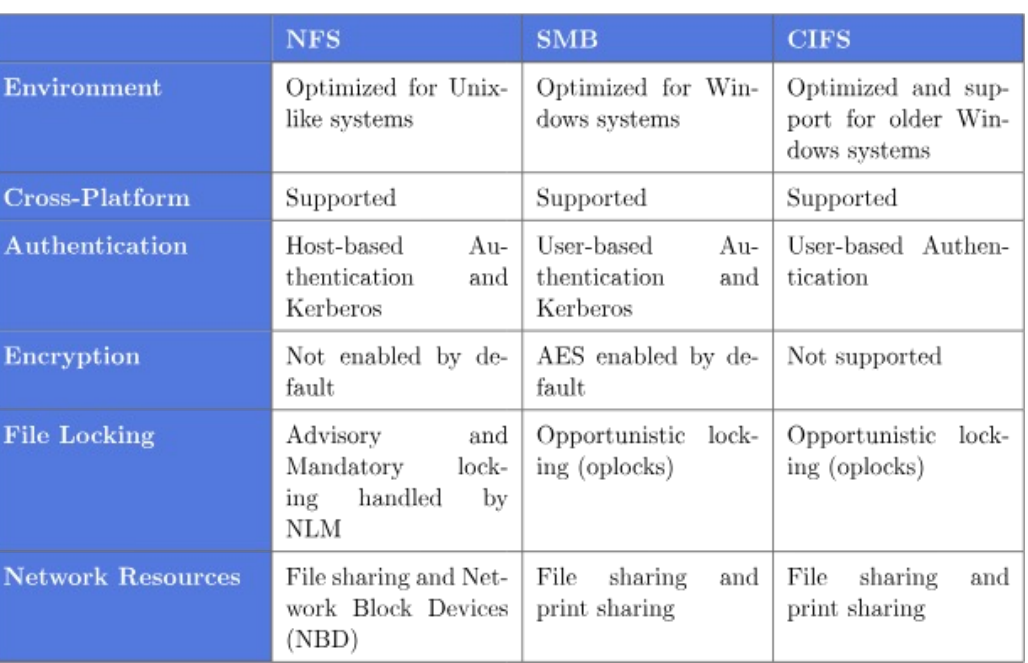

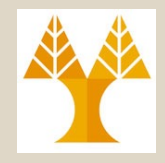

**12-25**

## Large-Scale File Systems (Hadoop File System – HDFS, S3, etc)

#### Architecture

communicates with servers.

A Master node performs administrative tasks, while servers store "chunks" and send them to Client nodes.

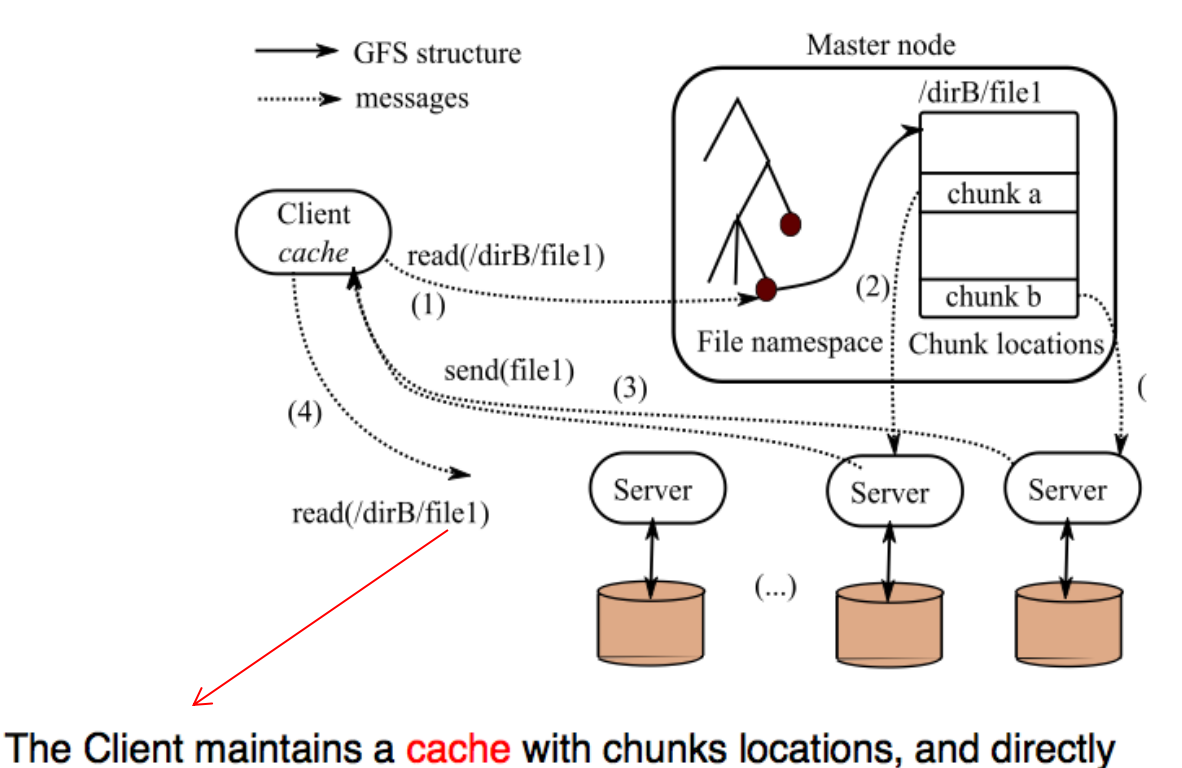

**Namespace lookup are fast**  (1 Master enough!) [1GB Metadata = 1PB Data ]

In **NFS Metadata + Transfers going**  through same server => **Not Scalable**

**HDFS** designed for **unreliable hardware** (2-3 failures / 1000 nodes / day)

*New Hardware: 3x more unreliable!!!*

# **Partitions**

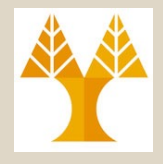

- Διαφορετικά partitions μπορούν να έχουν διαφορετικά συστήματα αρχείων.
- Ένα partition στο UNIX έχει την πιο κάτω μορφή:

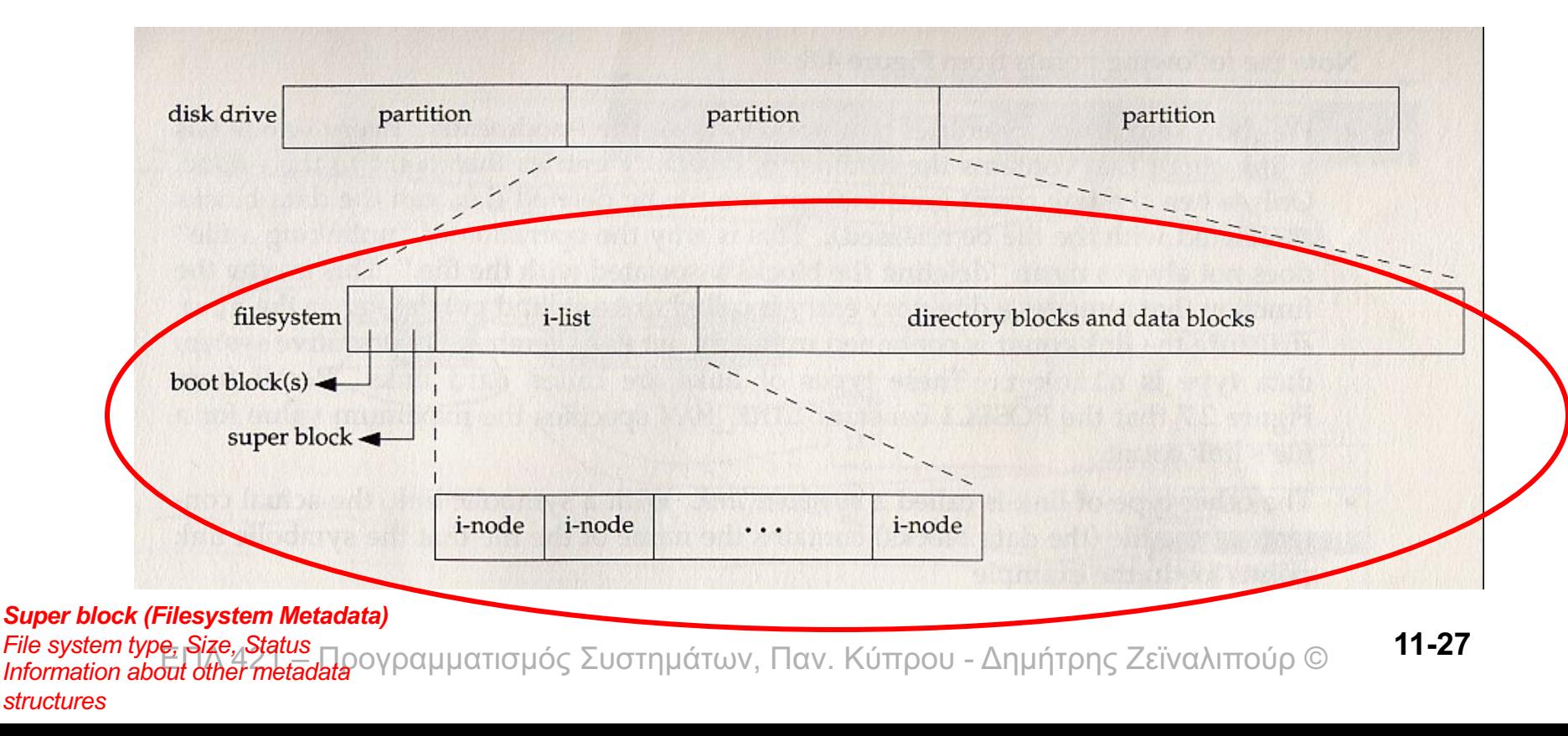

# i-nodes

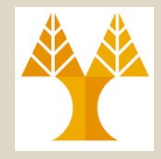

- Στην αρχή κάθε partition βρίσκεται μια λίστα με i-nodes, τα οποία αναγνωρίζουν μοναδικά τα αρχεία του συγκεκριμένου partition.
- Ένα **i-node** περιέχει τις πληροφορίες (μια συλλογή από διευθύνσεις δίσκου) έτσι ώστε να γνωρίζει ο πυρήνας από πού να ανακτήσει τα data/directory blocks κάποιου αρχείου
- Για να βρείτε το i-node number ενός αρχείου δώστε την εντολή "**ls -i**".
- Από ένα πρόγραμμα μπορούμε να βρούμε το i-node μέσω του system call **stat()…**αργότερα….

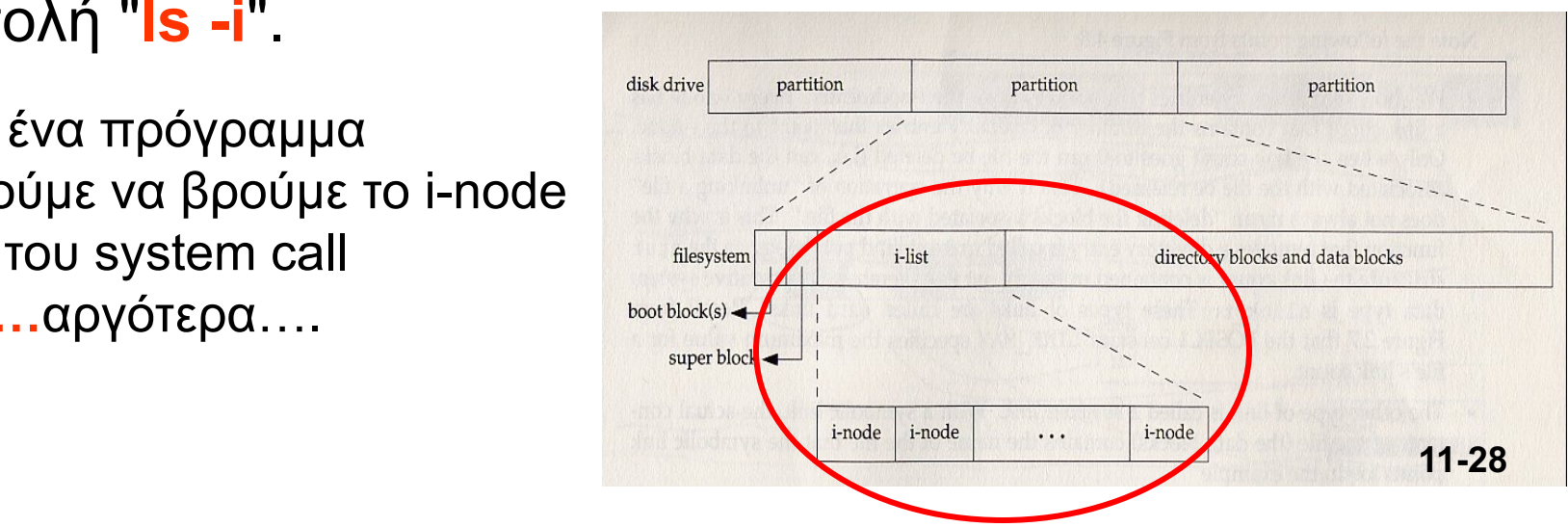

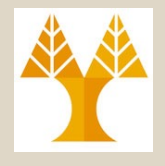

# Data/Directory Blocks

- Ένα αρχείο (regular ή directory) αποτελείται από μια σειρά "**blocks**" και ονομάζεται **"data block" και "directory block"** αντίστοιχα.
- Το **data-block** αποθηκεύει
	- Μέρος των πραγματικών δεδομένων ενός αρχείου.
- Το **directory-block** αποθηκεύει
	- Ι-node number και filename για κάθε αρχείο ή υποκατάλογο.

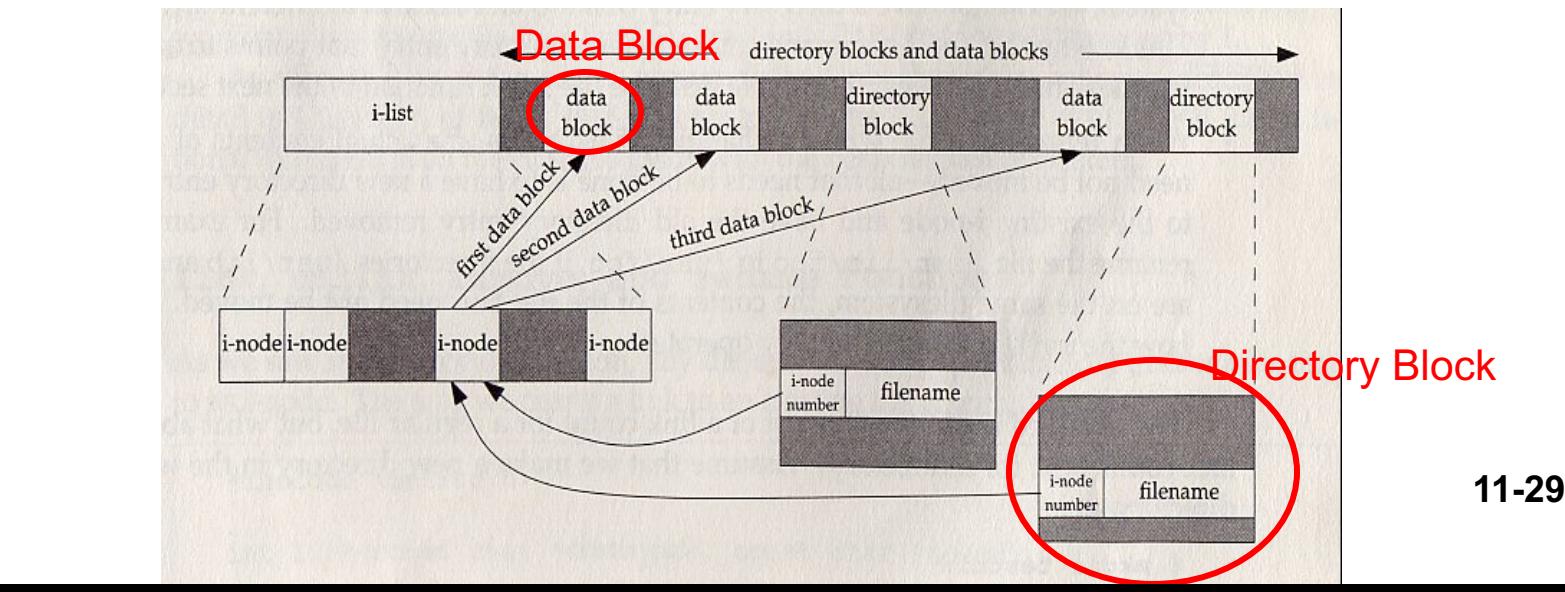

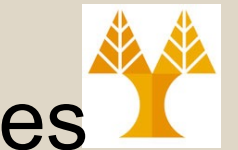

## Παράδειγμα Εύρεσης Αρχείου με i-nodes

- **Πως βρίσκει το λειτουργικό σύστημα (το υποσύστημα αρχείων) τα περιεχόμενα ενός αρχείου /usr/test.c ?**
- Ξεκινά από το directory block με inode 2 (πρώτο διαθέσιμο i-node στο i-list, το οποίο αντιστοιχεί στο / folder)
- Από εκεί βρίσκει ότι το usr έχει ως i-node to 200.
- Στην συνέχεια  $\Rightarrow$  4 => 202 => 6 =>
- i-nodes 204 και 206 περιέχουν τα **index** and the state of the state of the state of the state of the state of the state of the state of the state of the state of the state of the state of the state of the state of the sta • Τέλος βρίσκει ότι τα data blocks με δεδομένα του αρχείου.

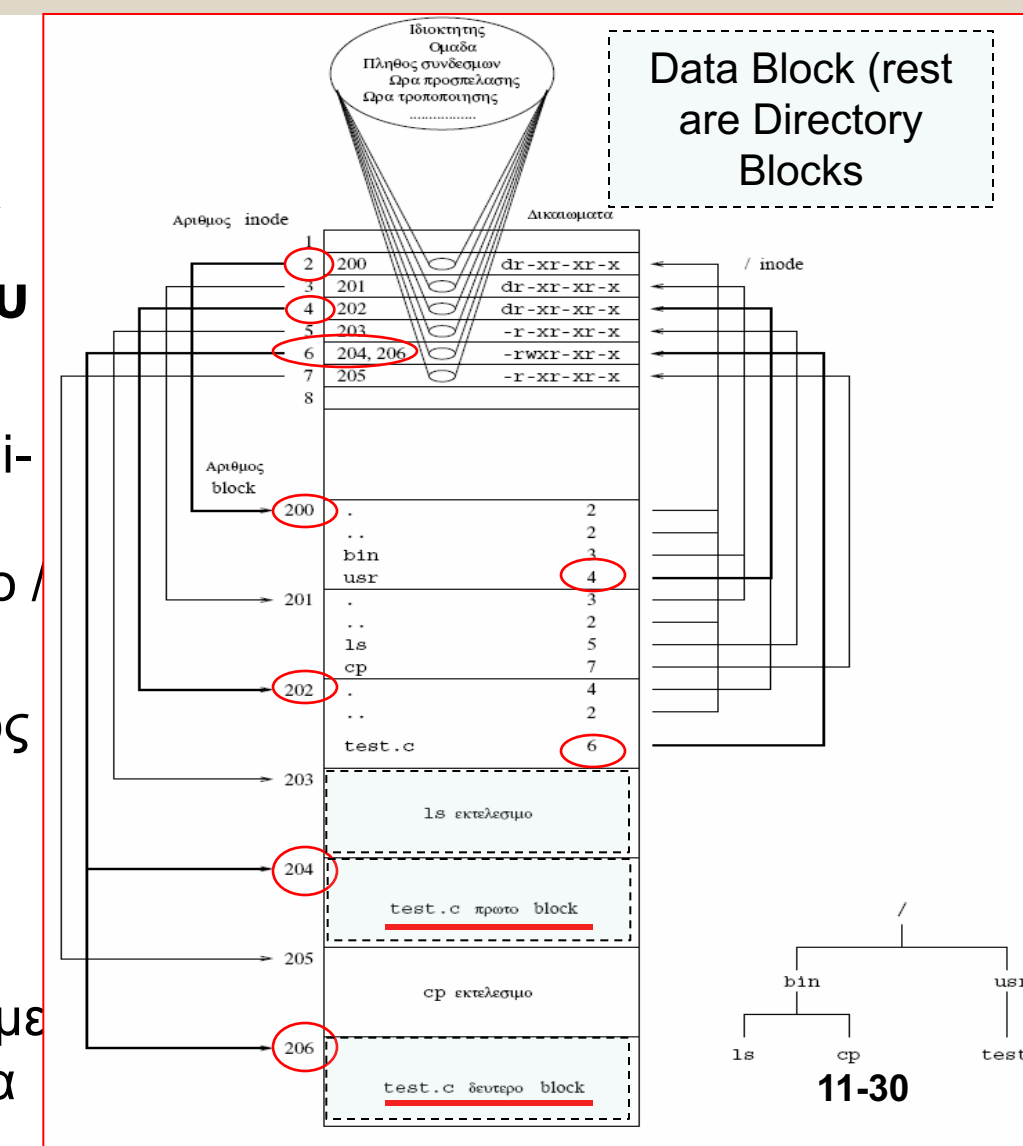

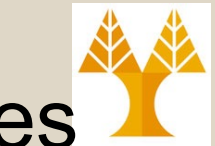

## Παράδειγμα Εύρεσης Αρχείου με i-nodes

- Στο προηγούμενο παράδειγμα το αρχείο **/usr/test.c** με i-node 6 περιείχε μονάχα **2 blocks** (με i-node 204 και 206).
- **Τι γίνεται εάν ένα αρχείο έχει πολλά blocks**;
- Υπάρχει **αρκετός χώρος** για να αποθηκευτούν **όλα τα i-nodes** των blocks που συσχετίζονται με το αρχείο;
- Το Υποσύστημα Αρχείων χρησιμοποιεί ένα **ιεραρχικό σχήμα** το οποίο αποτελείται από δένδρα δεικτών βάθους 0 (direct, αυτό το οποίο είδαμε ήδη), 1 (single), 2 (double), και 3 (triple)

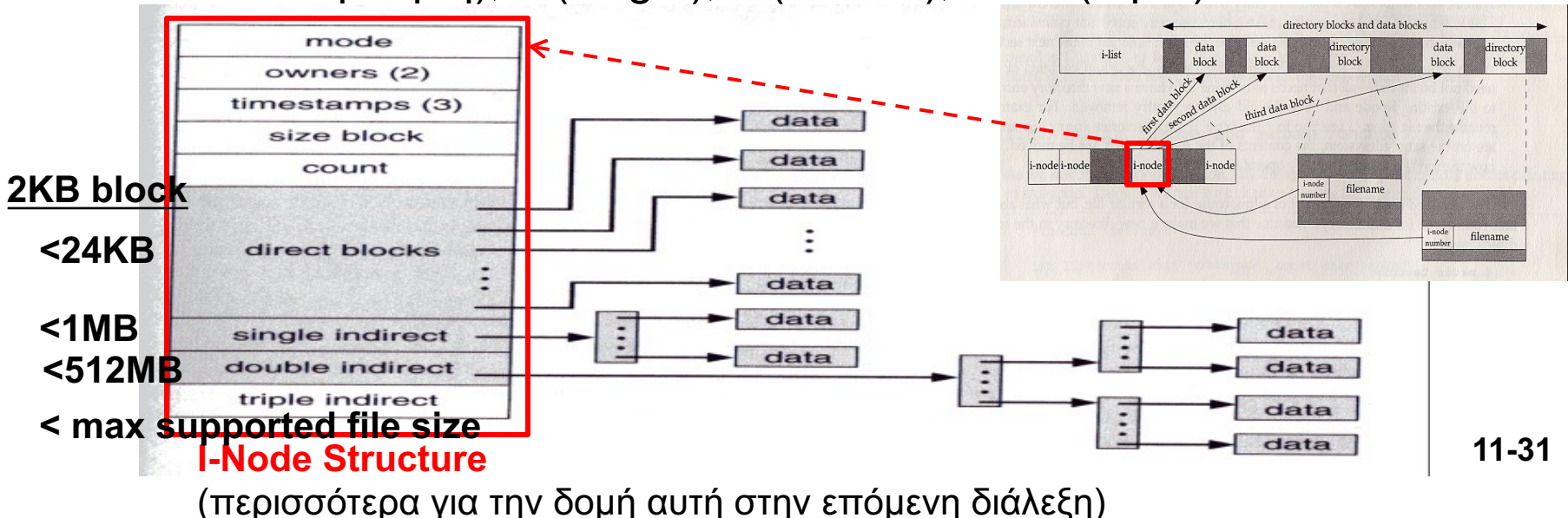

# Μέθοδοι Επεξεργασίας Αρχείων

- Τώρα θα δούμε μεθόδους επεξεργασίας του περιεχομένου των αρχείων.
- Το χαμηλού επιπέδου I/O διεκπεραιώνεται εκτελώντας *system calls (κλήσεις συστήματος).*
- *Ι/Ο System Call: κλήσεις προς τον πυρήνα του λειτουργικού συστήματος ο οποίος μας επιστρέφει ένα* **File Descriptor (FD)** *(ορολογία Unix) ή* **File Handle** *(ορολογία Windows).*
- *Όλη η επεξεργασία στην συνέχεια γίνεται μέσω του FD.* **Ι-Νοde**  disk memory **Structure in**  kernel open use files files **Memory** table attributes  $5|8|$ **Ι-Νοde**  13

**Structure on Disk**

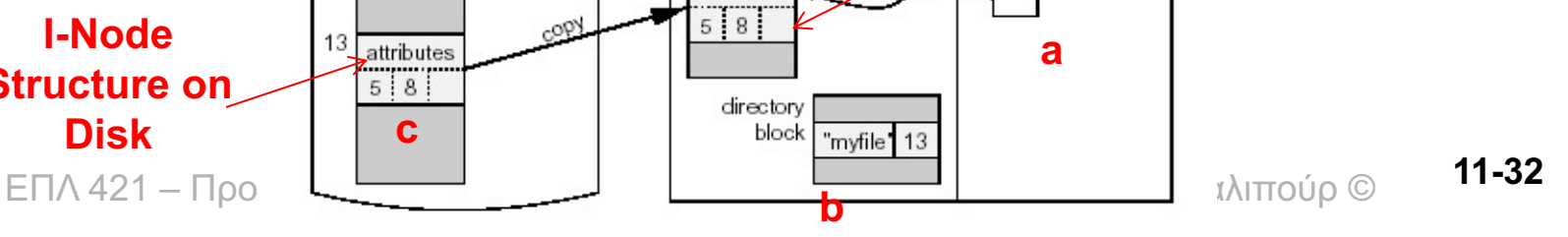

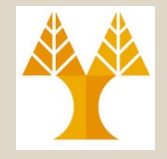

# Διεργασίες και Αρχεία

#### **Μέσα στην Διεργασία**

• **File Descriptor Table**: Ένα για κάθε διεργασία. Κάθε εγγραφή του, ή οποία αναγνωρίζεται από το fd (0,1,…), περιέχει ένα δείκτη στο open files table. (ελέγξετε το /proc/\$\$/fd/)

#### **Μέσα στον Πυρήνα**

- **Οpen Files Table:** Μια εγγραφή δημιουργείται όποτε εκτελέσουμε open(). Η εγγραφή περιέχει i) **δείκτη στο inode table**, ii) **offset** μέσα στο αρχείο (το επόμενο read εκτελείται από το offset); iii) **status** (π.χ. read, write, append) με το οποίο ανοίξαμε το αρχείο.
- **Inode Table:** Κάθε αρχείο εμφανίζεται μόνο μια φορά σε αυτό τον πίνακα.

# Διεργασίες και Αρχεία

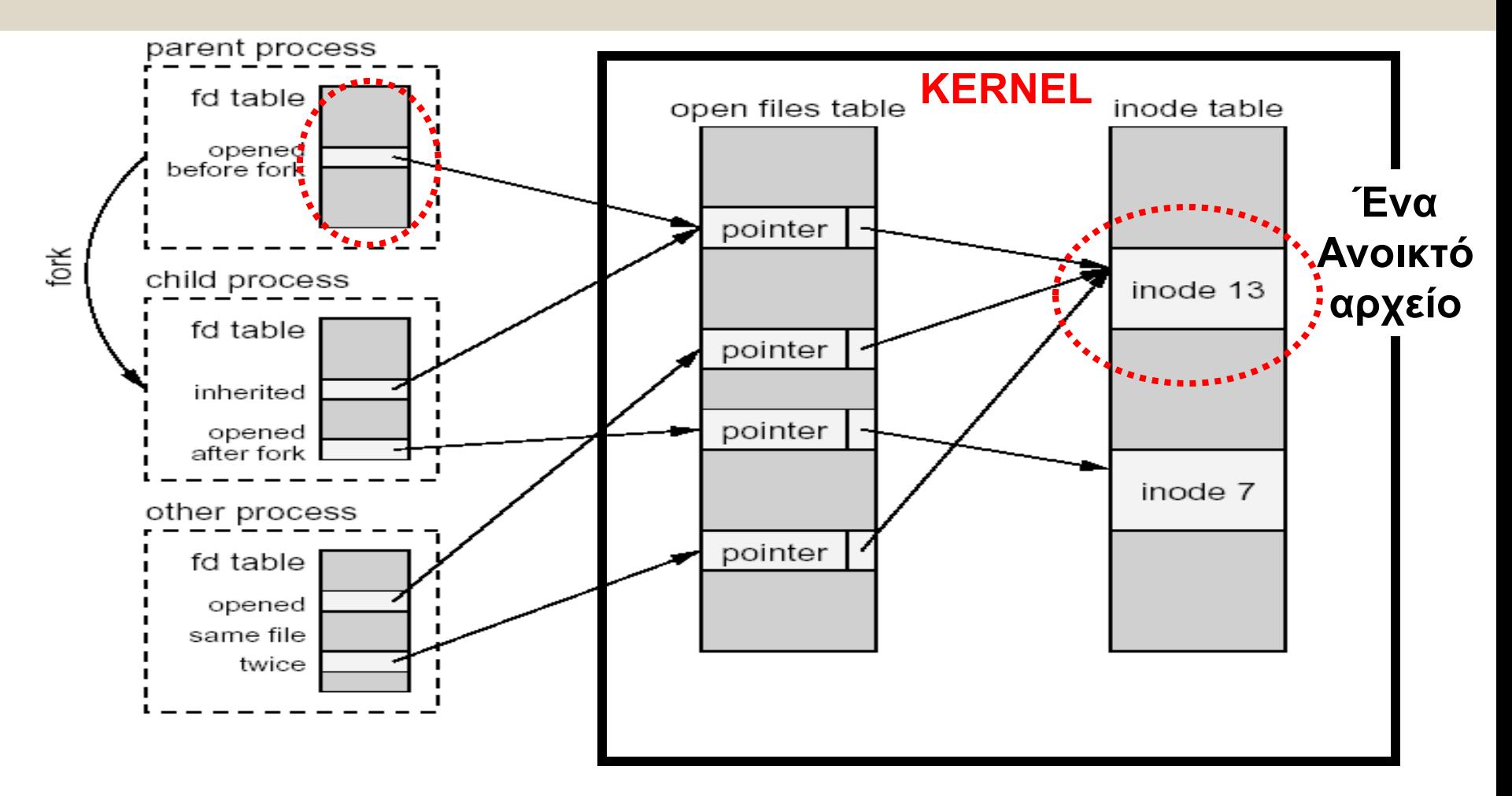

#### *Θα μελετηθεί αργότερα ξανά*

# Μέθοδοι Επεξεργασίας Αρχείων

Από τα προγράμματα εφαρμογών μπορούμε να ανακτήσουμε τα δεδομένα των αρχείων με δυο τρόπους: **α) Standard I/O Library (Procedure) Calls**

*fopen, fclose, fread, putc, readc, etc.*

… αυτά τα οποία χρησιμοποιούσατε μέχρι τώρα στα διάφορα μαθήματα προγραμματισμού με χρήση δομής FILE. Αυτή η μέθοδος συνιστάται μόνο για τα regular αρχεία (όχι άλλους τύπους)

#### **β) Κλήσεις Συστήματος (System Calls)**

(e.g., open, close, read, write, lseek) μέσω File Descrip. (int)

- Τα οποία μοιάζουν με **library calls (κλήσεις συναρτήσεων βιβλιοθήκης),** με την διαφορά ότι τα system calls εκτελούνται μέσα στο **kernel space αντί στο user space.**
- Επομένως κλήση σε ένα system call δεν σημαίνει απλά ότι θα κάνουμε **jump σε μια άλλη εντολή** ορισμένη αλλού στο πρόγραμμα αλλά ότι θα γίνει **context switching** (εναλλαγή διεργασιών), έτσι ώστε να εκτελέσει το kernel την αίτηση σας.
- εκτελούνται από τον πυρήνα, ωστόσο με τις κλήσεις βιβλιοθήκης – Βέβαια στο τέλος όλες οι **λειτουργίες επεξεργασίας** ενός αρχείου μπορεί να γίνεται αυτό με κάποια καθυστέρηση (δηλ., buffering)

## Standard IO vs. Systems Calls

- **Τα Standard I/O stdio.h (ANSI C99)** είναι μια βιβλιοθήκη συναρτήσεων για πρόσβαση σε αρχεία από προγράμματα C (χρησιμοποιείται πέρα από το UNIX)
	- Τα Standard I/O κάνουν **κλήση συνάρτησης της ιδίας της διεργασίας** ενώ τα System Calls καλούν λειτουργίες του πυρήνα.
	- Τα Standard I/O calls **υλοποιούνται και αυτά μέσω** των System Calls!
	- Τα Standard I/O **είναι πιο εύκολα**
	- H Standard I/O δημιουργεί ένα **Stream (FILE \*)** ενώ τα System Calls ένα **File Descriptor**
	- H Standard I/O κάνει buffering (BUFSIZE την stdio.h).
	- …. **αλλά δίδουν λιγότερη ελευθερία** L**, ή οποία χρειάζεται στο Systems Programming**

#### • **System Call Standard I/O call**

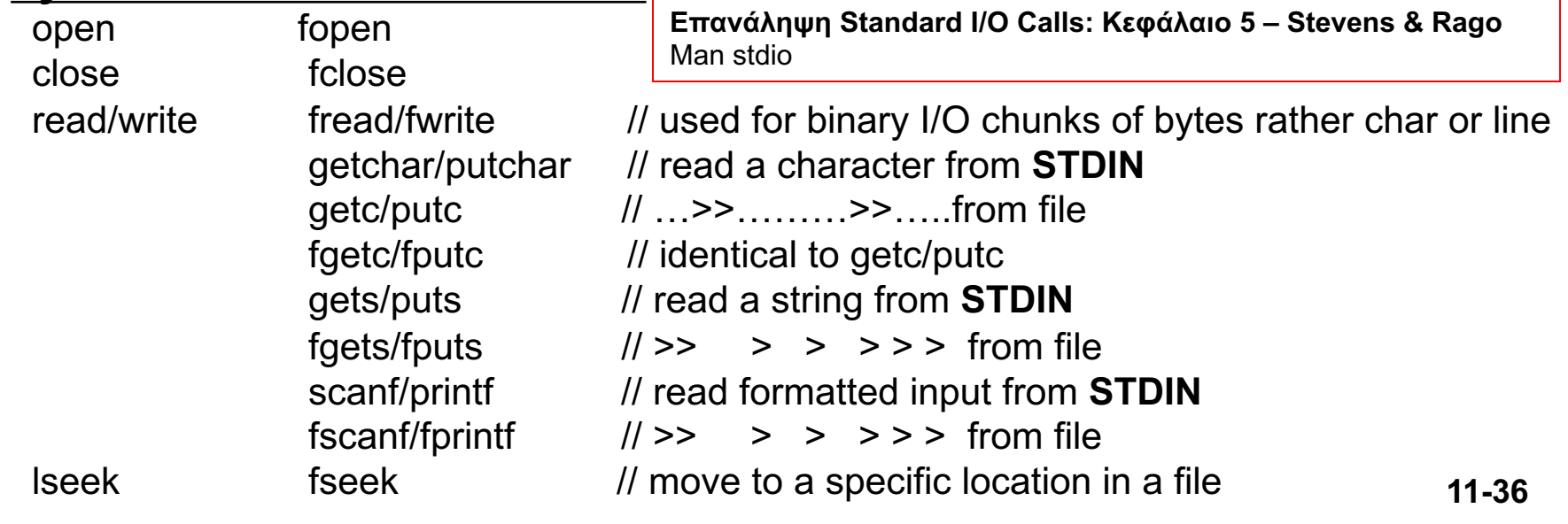

# Πλεονέκτημα των System Calls

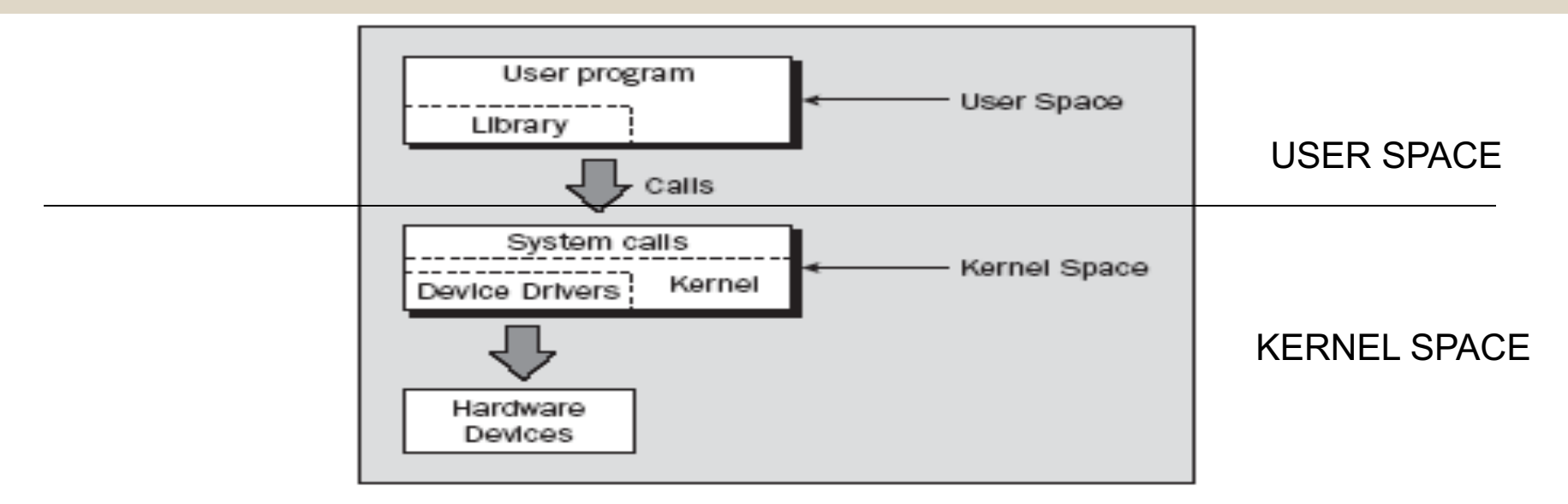

#### **Πλεονέκτημα System Call: Πλήρες Έλεγχος!**

• Υλοποίηση Λειτουργιών που δεν προσφέρονται από τα Standard I/O (locking, buffering, IPC)

• **Έλεγχος του Buffering:** Το οποίο είναι πολύ σημαντικό σε συστήματα βάσεων δεδομένων όπου θέλουμε να χειριστούμε το buffering μέσα στην ιδία την εφαρμογή και όχι το standard I/O.

μεταξύ διεργασιών με χρήση σωλήνων και υποδοχών (θα μας • **Interprocess Communication:** Όταν προγραμματίζεται επικοινωνία απασχολήσουν αργότερα στο μάθημα …) **11-37**

# Μειονεκτήματα των System Calls

- **Είναι Πολύ Ακριβά! :** Ενώ ένα procedure call θέλει μόνο μερικές εντολές μηχανής ενώ ένα system call θα κάνει τα εξής:
	- Η υπό εκτέλεση διεργασία διακόπτεται και το state της φυλάγεται.
	- Το Kernel (ΛΣ) παίρνει τον έλεγχο του CPU και εκτελεί το system call.
	- To Kernel (ΛΣ) διακόπτεται και το state της φυλάγεται ενώ ταυτόχρονα δίδει τον έλεγχο πίσω στην διεργασία.
	- **Όμως, η ορθολογιστική χρήση των system calls οδηγεί σε αυξημένη Απόδοση κάτι το οποίο είναι πολύ σημαντικό.**
- **System Dependent:** Διαφορετικές Υλοποιήσεις Λ.Σ υποστηρίζουν διαφορετικές λειτουργίες. Οπόταν τίθεται θέμα **μεταφερσιμότητας** (Portability) του πηγαίου κώδικα με τα system calls.
- **Δυσκολότερος Προγραμματισμός:** Με την standard I/O, η βιβλιοθήκη οργανώνει τις κλήσεις προς τον πυρήνα με έτσι τρόπο που τα δεδομένα θα μεταφέρονται σε **πλήρη blocks** από τον δίσκο στην μνήμη, ενώ με τα System Calls πρέπει να το χειριστούμε μόνοι μας. **11-38**

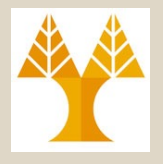

# System Calls for I/O

- Υπάρχουν 5 βασικά system calls τα οποία παρέχει το **Unix για file I/O** (ελέγξετε το man –s 2 open)
	- int open(char \*path, int flags [ , int mode ] );
	- int close(int fd);
	- int read(int fd, void \*buf, int size);
	- int write(int fd, void \*buf, int size);
	- off t lseek(int fd, off t offset, int whence);
- Για να έχουμε πρόσβαση σε αυτές τις συναρτήσεις μέσω των προγραμμάτων εφαρμογών χρειάζεται να συμπεριλάβουμε τις ακόλουθες βιβλιοθήκες

### **// file control options**:

#### **#include <fcntl.h>**

**// standard symbolic constants and types for unix #include <unistd.h>**

# 1) System Calls: **Open()/Close()**

*Άνοιγμα Αρχείου για ανάγνωση/γραφή δεδομένων*

*# Returns: File Descriptor if OK, -1 on error*

*int open(const char \*path, int flags [ , int mode ] )*

*# Returns: 0 if OK, -1 on error*

*int close(int filedes);*

- '**path**' : Απόλυτο η σχετικό μονοπάτι προς το αρχείο
- Τα **flags** και **mode** δηλώνουν πως θέλουμε να χρησιμοποιήσουμε το αρχείο (επόμενη διαφάνεια)
- Εάν ο πυρήνας αποδεχθεί την αίτηση μας, τότε δημιουργείται ο μικρότερος δυνατό ``*file descriptor (FD)*'' (το οποίο είναι μια ακέραια τιμή για αρχείο). Οποιεσδήποτε μελλοντικές αναφορές στο αρχείο γίνονται μέσω του FD. (θα εξηγηθεί αναλυτικότερα στην συνέχεια)
- To Linux 2.4.22 θέτει ένα hard limit από 1,048,576 FDs ανά διεργασία. Αυτό ορίζεται από την σταθερά OPEN\_MAX στην βιβλιοθήκη limits.h (όπως την εντολή \$ulimit –n)
- Εάν η open επιστρέψει -1, τότε δεν ικανοποιήθηκε η αίτηση και μπορούμε να ελέγξουμε την τιμή της μεταβλητής "**errno**" για να βρούμε γιατί (με την **perror()**).
- Θυμηθείτε ότι όταν ανοίγει ένα πρόγραμμα τότε τρεις FDs είναι ήδη ανοικτοί (0:stdin, 1:stdout, 2:stderr). **11-40**

# **Open/close:** Απλό Παράδειγμα

```
ΕΠΛ 421 – Προγραμματισμός Συστημάτων, Παν. Κύπρου - Δημήτρης Ζεϊναλιπούρ ©
} 11-41#include <fcntl.h>
#include <stdio.h> // for printf
int main(){
  int fd1, fd2;
 if(( fd1 = open("foo.txt", O RDOMLY)) < 0){
    perror("opening file");
    ext(1);
 }
printf("The File Descriptor is : %d", fd1);
 if (close(fd1) < 0) {
    perror("closing file");
    ext(1);
 }
```
# 1) System Calls: **Open()/Close()**

**Flags (σταθερές μέσα στη fcntl.h) :** Υποχρεωτικές και προαιρετικές επιλογές. **Υποχρεωτικές: O\_RDONLY** (open for reading only) ,**O\_WRONLY** (writing), **O\_RDWR** (read/write) **Προαιρετικές**: **O\_APPEND** (append to the end of file), **O\_TRUNC** (if file exists in WR or RDWR then truncate its size to 0),  $\overline{O}$  CREAT (create if file does not exist – we have to set MODE variables – see below),

**Mode (σταθερές sys/stat.h) :** Προσδιορίζει τα δικαιώματα εάν δημιουργούμε αρχείο. Το mode είναι ακέραιος (ιδία λογική με Unix file permissions).

#### **Mode**

**S\_IRUSR: Read permission, owner S\_IWUSR: Write permission, owner S\_IXUSR: Execute permission, owner** S IRGRP: Read permission, group S IWGRP: Write permission, group S IXGRP: Execute permission, group S IROTH: Read permission, others S IWOTH: Write permission, others

Σημείωση: Tα **Flags** και το **Mode** εκφράζονται μπορούν να δοθούν σαν διάζευξη συμβολικών ονομάτων, π.χ.,

**open("test.txt", O\_WRONLY | O\_CREAT, S\_IRUSR | S\_IWUSR | S\_IRGRP | S\_IROTH);**

ΕΠΛ 421 – Προγραμματισμός Συστημάτων, Παν. Κύπρου - Δημήτρης Ζεϊναλιπούρ © **(δηλ. 100000000 | 010000000 |** …) **Εξήγηση: Το ORing θετει τα bits : rwxrwxrwx = 110100100** S\_iv(OTH: write permission, others **11-42**<br>S IXOTH: Execute permission, others **11-42 (δηλ. 100000000 | 010000000 |** ...)

#### 1) System Calls: **Open()/Close()** Μηχανισμός Εκτέλεσης B) Entry 13 from that data structure is Opening "myfile" (Inode:13) read from the disk and copied into the kernel's open files table. That consists of data blocks 5 and 8. disk memory kernel user

open Inode 13 files files in RAMfc table attributes Inode 13  $5:8:$ on Disk 13 attributes  $5|8|$ directory block "myfile" **Otherfile | 18**

represented internally by entry 13 in the | variable fd is made to point to t A) The file system reads the current directory, and finds that " **myfile** " is list of files maintained on the disk.

variable fd is made to point to the allocated C) User's **access rights** are checked (through Inode attributes) and the user's entry in the open files table

## 2) System Call: **Creat()** *Δημιουργία Αρχείου*

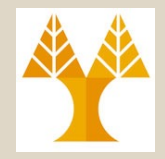

**int creat(const char \*** *filename***, int** *mode***); ή εναλλακτικά open(filename, O\_WRONLY | O\_CREAT | O\_TRUNC, mode);**

*# Returns: File Descriptor for Ο\_WRONLY if OK, -1 on error*

- Ο Dennis Ritchie ερωτήθηκε κάποτε πιο είναι το μοναδικό πράγμα που έχει μετανιώσει για την C. Αυτός απάντησε "*leaving off the* ' *e* ' *on creat()*"*.*
- Μειονέκτημα της creat() είναι ότι δεν μπορούμε να διαβάσουμε από το αρχείο που δημιουργήσαμε.
- Για να το διορθώσουμε και να έχουμε Δημιουργία + Read/Write χρησιμοποιήστε το ακόλουθο:

### **open(filename, O\_RDWR | O\_CREAT | O\_TRUNC, mode);**

# Creating Files on command line (Creating inode vs. inode+data)

### **\$ touch test.txt # Creating an inode**

**\$ stat test.txt # print test.txt inode info - will see in a while** 

File: 'test.txt'

…

…

**Size: 0 Blocks: 0** IO Block: 1048576 **regular empty file** Device: 3fh/63d Inode: 6670939443 Links: 1

### **\$ echo "" > test2.txt # Creating an inode+data**

**\$ stat test2.txt # print test2.txt inode info - will see in a while** 

File: 'test2.txt' **Size: 1 Blocks: 8 IO Block: 1048576 regular file** *total size of all files in the list (measured in 512 B) => 4KB block size*

### **\$ hexdump -C test.txt**

### **\$ hexdump -C test2.txt**

**00000000 0a**<br>Προγραμματισμός Συστημάτων, Παν. Κύπρου - Δημήτρης Ζεϊναλιπούρ © 00000001 **11-45**

## 3) System Call: **Read() Ανάγνωση από κάποιο FD**

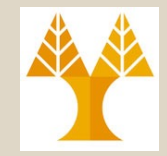

## *int read(int fd, void \*buf, int size)*

Returns: αριθμό bytes που διαβάστηκαν, 0:EOF, -1:ERROR

- Διαβάζει size bytes από την οντότητα (αρχείο, συσκευή, άκρο σωλήνα ή υποδοχή) που αντιστοιχεί στον περιγράφει **fd** και τα αντιγραφεί στο **buf**.
- Περιμένει (blocking wait) μέχρι συμπληρωθεί το **buf** η μέχρι φτάσει το **EOF**.
- Προϋποθέτει ότι η εφαρμογή σας έχει δεσμεύσει αρκετό χώρο (malloc) στο **buf**. Τι θα συμβεί στην αντίθετη περίπτωση;
- Σημειώστε ότι το **buf** είναι *Posix-compliant (void \*) παρά τον παραδοσιακό ορισμό char \*buf)*

## 3) System Call: **Read()** Μηχανισμός Εκτέλεσης

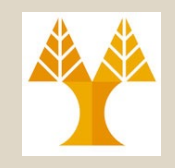

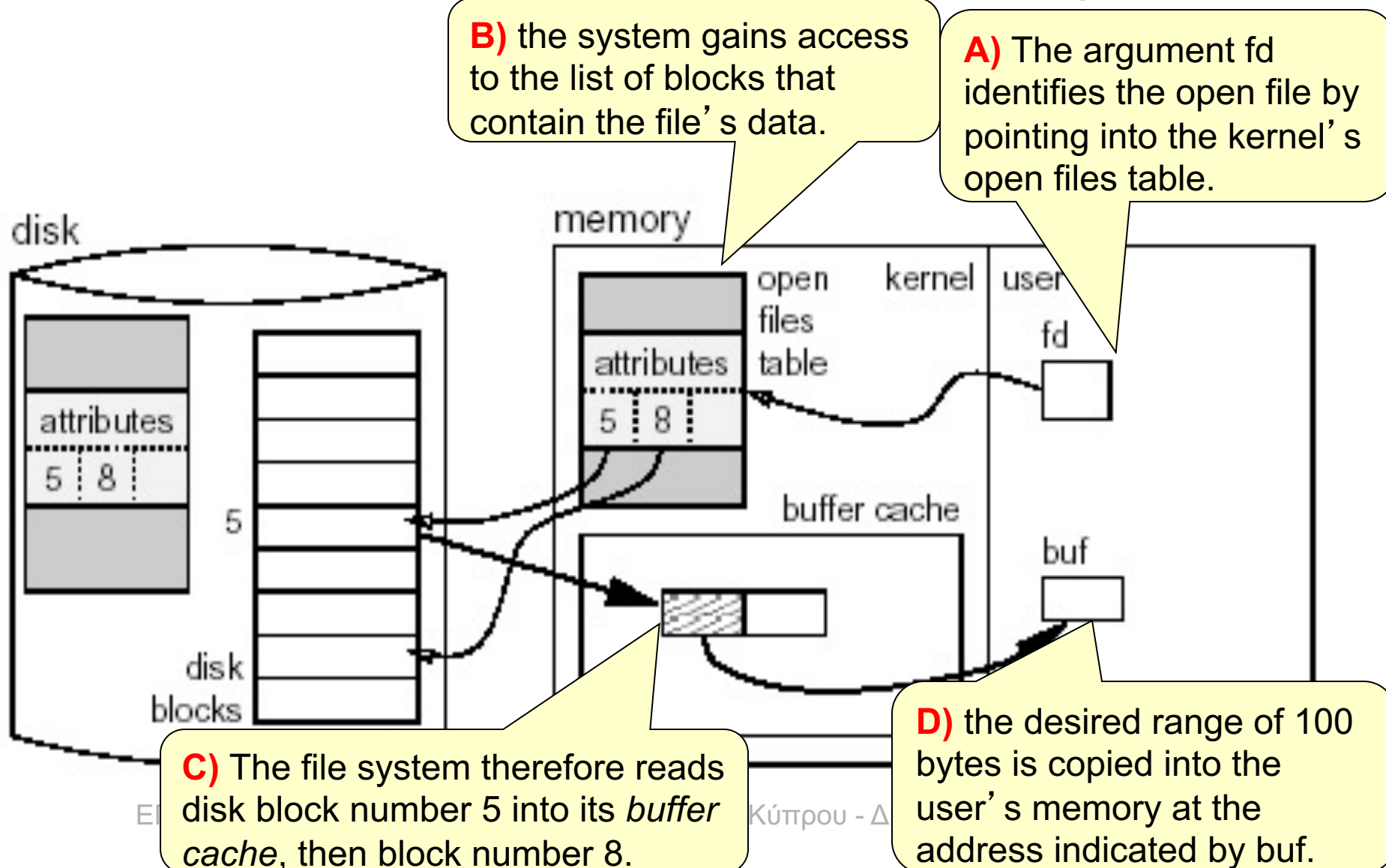

## 4) System Call: **Write() Ανάγνωση από κάποιο FD**

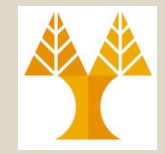

*int write(int fd, void \*buf, int size)*

Returns: αριθμό bytes που γράφτηκαν, -1:ERROR

- **Γράφει** size bytes από το buf στην οντότητα (αρχείο, συσκευή, άκρο σωλήνα ή υποδοχή) που αντιστοιχεί στον περιγράφει fd.
- **Επιστρέφει** τον αριθμό από bytes που γραφτήκαν.
- Αυτό μπορεί να είναι λιγότερο από την αίτηση **(size)** εάν υπήρξε κάποιο πρόβλημα με τον file descriptor – Π.χ., size=100 αλλά η write καταφέρνει να γράψει μόνο 10.
- Εάν επιστρέψει 0, τότε δεν γράφτηκε τίποτα.
- Εάν επιστρέψει -1, τότε ελέγξετε τον κωδικό λάθους **errno.**

## 4) System Call: **Write()** Μηχανισμός Εκτέλεσης

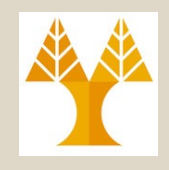

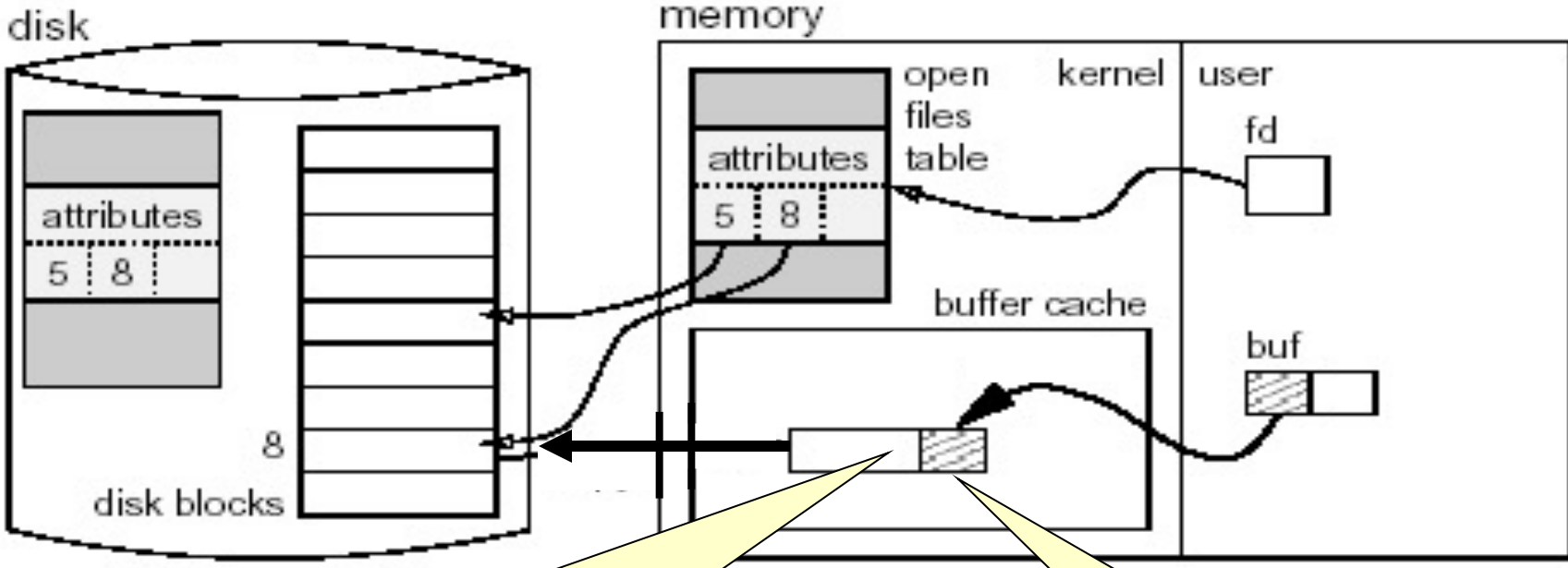

**β)** The kernel then might flush (best to be done by programmer) the newly written data to disk (assuming that block#8 has adequate space). Else a new block is allocated and the data is written there as well.

**α)** Our program calls write(fd,buf, sizeof(buf)); and the data is copied to kernel space

# Παράδειγμα 1: Υλοποίηση του cat

*Να υλοποιήσετε σε C και με χρήση κλήσεων συστήματος, ένα απλό πρόγραμμα το οποίο να προσομοιώνει την εντολή cat (χωρίς παραμέτρους)*

*π.χ.*

*./mycat < filename*

*ls | ./mycat*

421 – Προγραμματισμός Συστημάτων, Παν. Κύπρου - Δημήτρης *./mycat (επαναλαμβάνει ότι γράφουμε)* **11-50**

# Παράδειγμα 1: Υλοποίηση του cat

// Η βιβλιοθήκη stdio.h περιλαμβάνεται μόνο για την μεταβλητή BUFSIZE (αν κάναμε και printf/scanf επίσης), η οποία παίρνει την πιο καλή τιμή (με βάση το υπάρχων σύστημα), παρά να την θέταμε μόνοι μας.

```
#include <unistd.h> // STDIN_FILENO, STDOUT_FILENO
#include <stdio.h> // BUFSIZE 
#include <error.h> // perror
int main(int argc, char * argv []) {
        char buf[BUFSIZ]; // BUFSIZE 8192
        int n;
       while((n = read(STDIN FILENO, buf, sizeof(buf))) > 0)
            if ( write(STDOUT FILENO, buf, n) != n )
                perror ("write error");
        if (n < 0)perror("read error");
        return 0;
}
```
**FD#1**<br>ΕΠΛ 421 – Προγραμματισμός Συστημάτων, Παν. Κύπρου - Δημήτρης Ζεϊναλιπούρ © 11-51 • Ερώτηση: Γιατί δεν χρειαστήκαμε να ανοίξουμε τους περιγραφείς FD#0 και

*Να υλοποιήσετε σε C και με χρήση κλήσεων συστήματος, ένα απλό πρόγραμμα το οποίο i) δημιουργεί ένα, αρχείο, ii) γράφει κάποια συμβολοσειρά, iii) κλείνει το αρχείο, iv) ανοίγει και γράφει κάποια άλλη συμβολοσειρά, v) κλείνει το αρχείο και τέλος vi) διαβάζει το αρχείο και το εκτυπώνει στην οθόνη. Κάθε βήμα να τυπώνει τον αριθμό των bytes.*

# Παράδειγμα 2: Read/Write Demo

```
ΕΠΛ 421 – Προγραμματισμός Συστημάτων, Παν. Κύπρου - Δημήτρης Ζεϊναλιπούρ ©
close(fd); 11-53
/* File: io_demo.c */
#include <stdio.h> /* For printf, BUFSIZE*/
#include <fcntl.h> /* For O_RDONLY, O_WRONLY, O_CREAT, O_APPEND */
#include <string.h> /* strlen */
main() \{int fd, bytes;
   char buf[BUFSIZ];
   char *filename = "temp.txt";
    char *line1 = "First write. \ln";
    char *line2 = "Second write. \ln";
   // 0600 <==> S_IRUSR | S_IWUSR <==> -,rw-,---,---
   if ((fd = open(filename, O_WRONLY | O_CREAT | O_TRUNC, 0600)) == -1) {
          perror("open");
          exit(1);
    }
   // Προσοχή: Γράφουμε μόνο το strlen(line1), αντί strlen(line1)+1 για να 
   // αποφύγουμε τα ανεπιθύμητα \0 ( "First write. \n\0 Second write. \n\0" )
    bytes = write(fd, line1, strlen(line1)); \prime^* Data out \prime\primeprintf("%d bytes were written\n", bytes);
                                           Create file and enable us to write to the file
                                                                   Ανεπιθύμητο
```
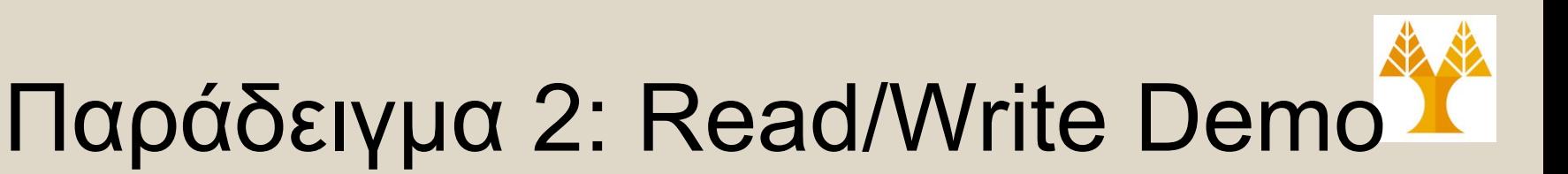

```
if ((fd = open(filename, O_WRONLY | O_APPEND)) == -1) {
      perror("open");
      exit(1);
}
bytes = write(fd, line2, strlen(line2)); /* Data out */
printf("%d bytes were written\n", bytes);
close(fd);
if ((fd = open(filename, O_RDONLY)) == -1) {
      perror("open");
      exit(1);
}
bytes = read(fd, buf, sizeof(buf)); /* Data in */
printf("%d bytes were read\n", bytes);
close(fd);
buf[bytes] = '\0';
printf("%s", buf);
                                                    $ ./a.exe
```
}

14 bytes were written 15 bytes were written 29 bytes were read First write. Second write.

*Να υλοποιήσετε σε C και με χρήση κλήσεων συστήματος, ένα απλό πρόγραμμα το οποίο να προσομοιώνει την λειτουργία της πιο κάτω εντολής κελύφους cat file1 >> file2*

*Το πρόγραμμα σας εκτελείται με τον ακόλουθο τρόπο.*

*\$concat file1 file2*

# Παράδειγμα 3: Υλοποίηση Concat Αρχείων

```
/* File: append file.c */#include <fcntl.h> /* For O_RDONLY. O_WRONLY, O_CREAT, O_APPEND */
#include <unistd.h> // STDERR_FILENO
#include <string.h> // strlen
```

```
main(int argc, char *argv[])
{
   int n, fromFD, toFD;
   char buf[1024]={};
   if (argc != 3) {
         /* Check for proper usage */
         sprintf(buf, "Usage: %s from-file to-file", argv[0]) ;
         write(STDERR_FILENO, buf, strlen(buf));
         exit(1);
```

```
}
```
## Παράδειγμα 3: Υλοποίηση Concat Αρχείων

```
if ((fromFD = open(argv[1], O_RDONLY)) < 0) {
     /* Open from-file */
     perror("open");
     exit(1);
}
if ((toFD = open(argv[2], O_WRONLY | O_CREAT | O_APPEND, 0660)) < 0) {
     /* Open to-file */
     perror("open");
     exit(1);
}
while ((n = read(fromFD, buf, sizeof(buf))) > 0)
     if (write(toFD, buf, n) != n) { /* Copy data */
               perror("copy error");
      }
close(fromFD); /* Close from-file */
close(toFD); /* Close to-file */
                                                  $ cat file1
                                                   First write.
                                                  $cat file 2
                                                   Second write.
                                                  $concat file1 file2
                                                  $cat file2
                                                   Second write.
                                                  First write.
                                                          Append mode
```
**}**

### 5) System Call: **lseek()** Τυχαία (Random) Μετακίνηση μέσα στο Αρχείο

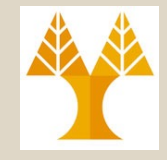

off t lseek(int fd, off t offset, int whence) Returns: new file offset if OK, -1 on error

- **off\_t** δηλώνεται μέσα στο **sys/types.h**
- **Offset (από πού):** Ορίζει την θέση (position)
- **Whence :** Ορίζει πως χρησιμοποιείται το offset.
	- **SEEK\_SET:** relative to beginning of file
	- **SEEK\_CUR:** relative to the current position
	- **SEEK\_END:** relative to end of file
- Η συνάρτηση lseek μας επιτρέπει να μετακινηθούμε μέσα στο αρχείο με τυχαίο τρόπο. (Random Access).
- Κάθε αρχείο έχει ένα «current file offset» το οποίο είναι ένας θετικός ακέραιος ο οποίος μετρά τον αριθμό από bytes από την αρχή του αρχείου.
	- Εάν ανοίξει το αρχείο το offset είναι 0.
	- Μετά από ανάγνωση m bytes, το offset γίνεται m.
- To "l"seek προέρχεται από το "long"seek διότι το offset είναι ένας long integer.

## 5) System Call: **lseek()** Τυχαία (Random) Μετακίνηση μέσα στο Αρχείο

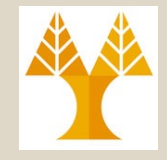

- Το lseek δηλώνει το offset μέσα στο kernel χωρίς να προκαλέσει οποιονδήποτε I/O. Tο Ι/Ο θα γίνει μόνο στο επόμενο write.
- Εάν εκτελέσουμε το πιο κάτω εντολή τότε η επόμενη γραφή (ή ανάγνωση) θα γίνει 100 bytes δεξιότερα από την παρoύσα θέση:

### **lseek(filedesc, 100, SET\_CUR);**

- Επομένως ένα αρχείο μπορεί να έχει «τρύπες» με κενά.
- Αυτές οι τρύπες είναι ουσιαστικά συνεχόμενα 0 (NULs) και καταλαμβάνουν 1 byte ανά Nul.
- Το offset μπορεί να πάρει θετικές και αρνητικές τιμές, εάν και εφόσον οι συσκευές το υποστηρίζουν (π.χ. σε ένα αρχείο γίνεται άλλα όχι σε ένα socket).

*Να υλοποιήσετε σε C και με χρήση κλήσεων συστήματος, μια απλή δυαδική βάση δεδομένων ή οποία γράφει πέντε εγγραφές της μορφής*

*typedef struct person{ int id; char sex; char name[40]; } \_\_attribute\_\_((packed)) PERSON;*

Το \_\_attribute\_\_((packed)) του σημαίνει ότι δεν θέλουμε ο GCC compiler να προσθέσει padding στην δομή για να την κάνει align στην μνήμη.

Εάν δεν το χρησιμοποιήσουμε πρέπει να κάνουμε τις εγγραφές των στοιχείων μια-μια

*συνεχόμενα σε ένα αρχείο user.db, στην συνέχεια αφήνει 3 εγγραφές κενές και μετά γράφει ακόμη 5 εγγραφές. Τέλος διαβάζει από το αρχείο όλες τις εγγραφές και τις τυπώνει στην οθόνη.*

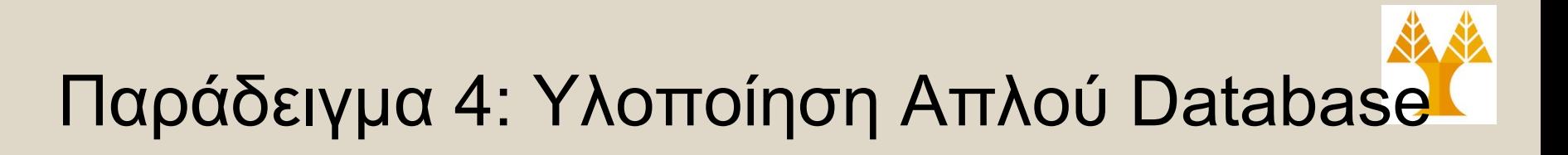

*main(int argc, char \*argv[])*

*{*

```
int n, fd, i;
PERSON p;
char *filename="users.db";
int offset;
if ((fd = open(filename, O_RDWR | O_CREAT, 0660)) < 0) {
       /* Open to-file */
       perror("open db");
        exit(1);
}
// set the values in the p structure
p.sex = 'm';
strcpy(p.name, "Costas");
// write 5 tuples to the file
for (i=0; i<5; i++) {
       p.id = i;
        write(fd, (void *) &p, sizeof(p));
}
```
## Παράδειγμα 4: Υλοποίηση Απλού **Database**

```
// seek the file descriptor three sizeof(p) positions to the right (from SEEK_CUR)
lseek(fd, 3*sizeof(p), SEEK_CUR);
```

```
// write another 5 tuples to the file
for (i=0; i<5; i++) {
       p.id = i;
       write(fd, (void *) &p, sizeof(p));
}
```
*close(fd);*

*// rewind the file descriptor to the beginning of the file lseek(fd, 0, SEEK\_SET);*

```
// Now read and print the respective tuples
while((n = read(fd, (void *) &p, sizeof(p))) > 0) {
  if ( sizeof(p) != n )
     perror ("read error");
       printf("<%d,%c,%s>\n", p.id, p.sex, p.name);
 }
```
## Παράδειγμα 4: Υλοποίηση Απλού Database

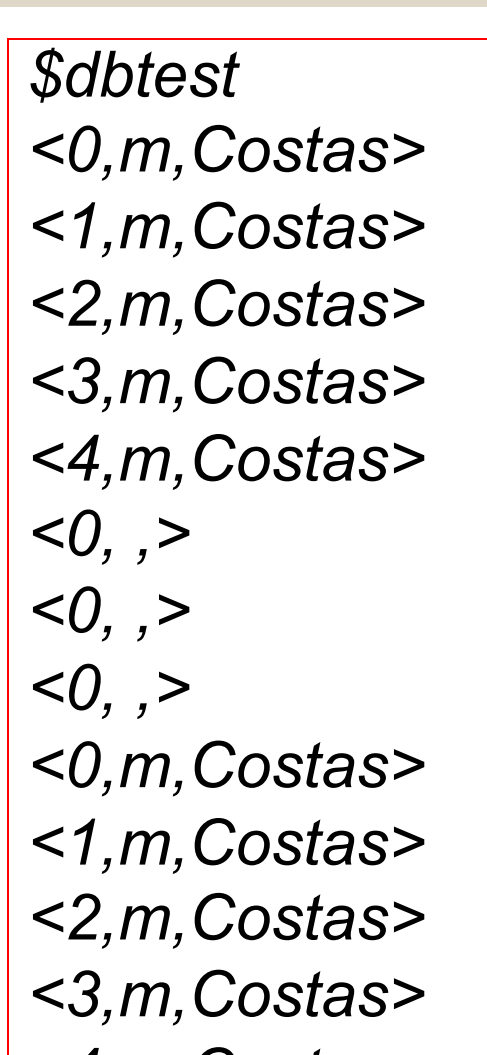

**Το μέγεθος του αρχείου είναι 585 bytes (13 records \* 45 bytes)**

## Παράδειγμα 5: Δημιουργία Άδειου Αρχείου Μεγάλου μεγέθους

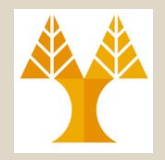

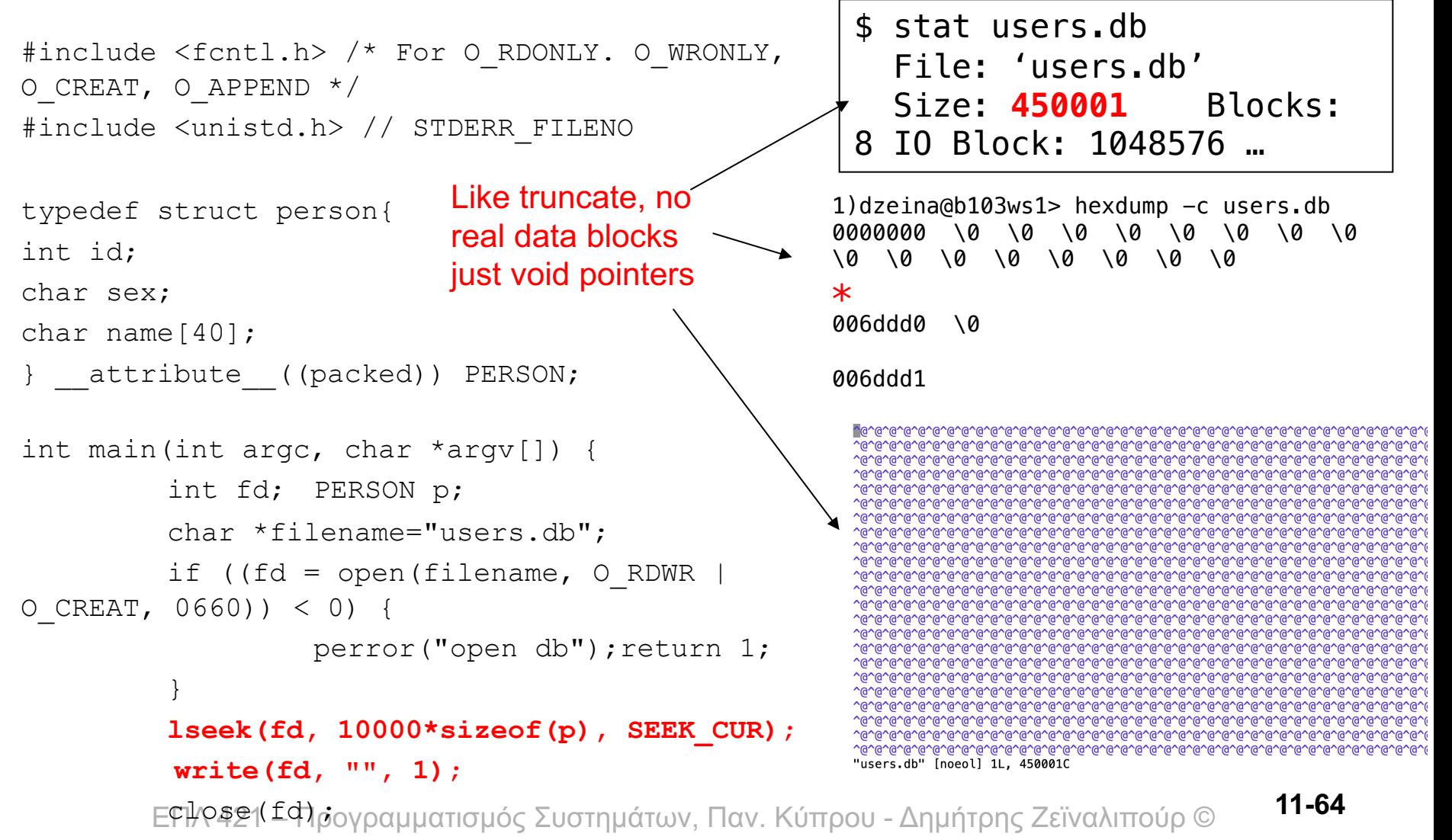

return 0;

# Δημιουργία Άδειου Αρχείου Μεγάλου Μεγέθους στο Shell

### • **A) dd - convert and copy a file**  $-$  Create inode  $+$  initialize with '\0' the data blocks

#### **\$ df**

# Filesystem 1K-blocks Used Available Use% Mounted on /home/faculty 1091260416 876950528 **214309888** 81% /home/faculty **\$ dd if=/dev/zero of=./test.img bs=4k iflag=fullblock,count\_bytes count=1000000000 # 1GB** 244140+1 records in 244140+1 records out 1000000000 bytes (1.0 GB) copied, **12.6773 s**, **78.9 MB/s \$ stat test.img #**  File: 'test.img' Size: **1000000000** Blocks: **1953128 \$ df** The disk has shrunk by 1GB!

ΕΠΛ 421 – Προγραμματισμός Συστημάτων, Παν. Κύπρου - Δημήτρης Ζεϊναλιπούρ © /home/faculty 1091260416 877926400 **<sup>213334016</sup>** 81% /home/faculty**11-65**

# Δημιουργία Άδειου Αρχείου Μεγάλου Μεγέθους στο Shell

- **B) truncate – make a file smaller/larger**
	- Make/Modify i-node size but doesn't allocate disk pages on disk (slim file)
	- Mainly used to **shrink** log files to a certain size:

\$ truncate -s 100K /var/log/syslog

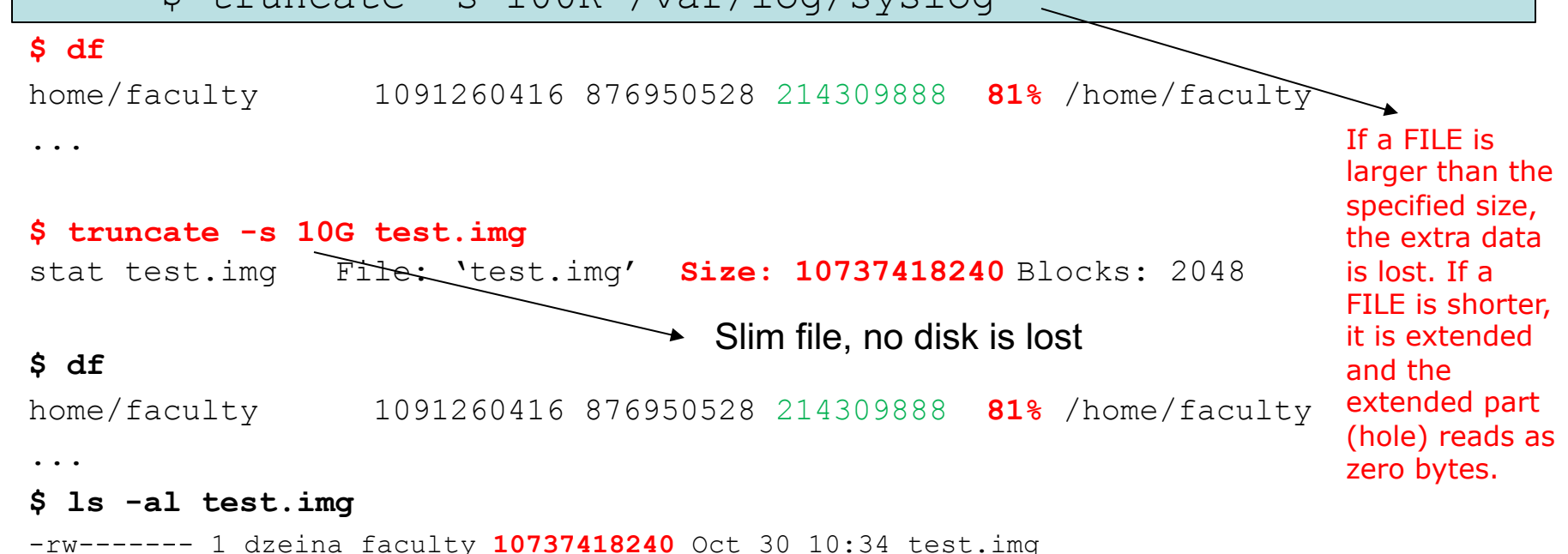